Curso de Enseñanzas Propias Diseño gráfico<br><sup>on</sup> Software Libre con

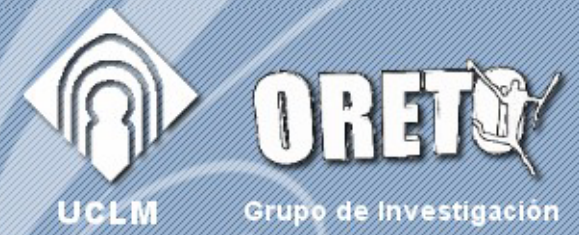

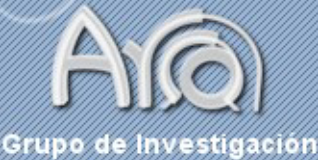

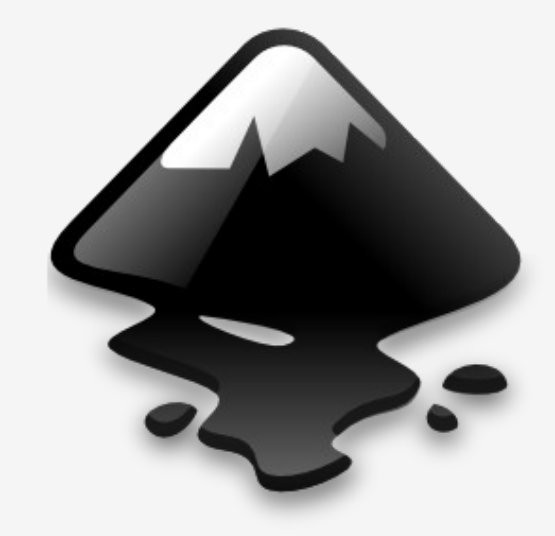

#### $66$ Introducción a Inkscape 77

- David Villa Alises -David.Villa@uclm.es

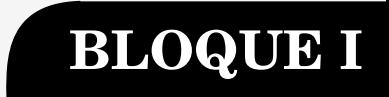

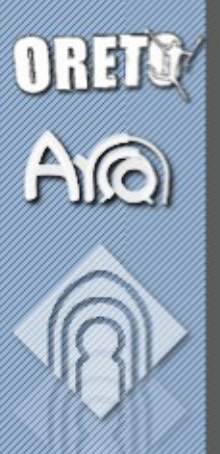

#### Índice de contenidos

#### ● Bloque I

- **Introducción**
- Interfaz gráfica
- Herramientas básicas
- Transformaciones
- Edición
- Documento
- **Texto**
- Bloque II
	- Colores y gradientes
	- Capas
	- Rutas
	- Recortes y Máscaras
	- Vectorización
	- **Mosaicos**

Curso de Enseñanzas Propias Diseño gráfico con n<br>Software Libre

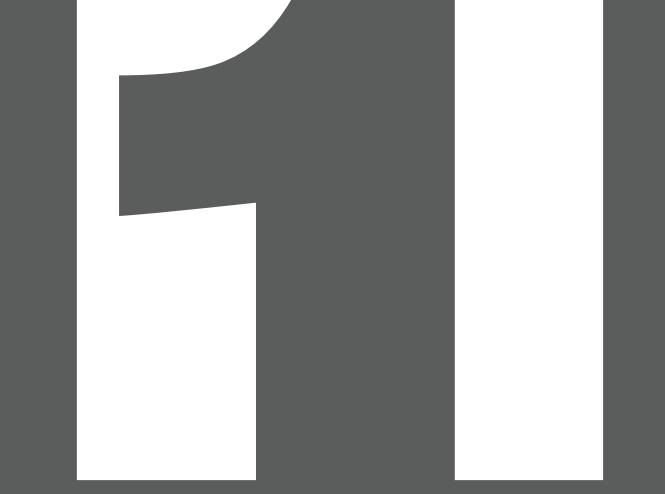

#### ¿Qué es Inkscape?

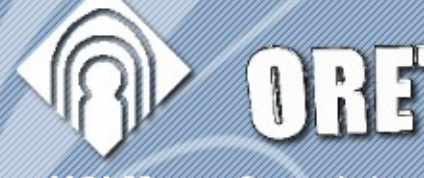

DREI

UCLN

Grupo de Investigación

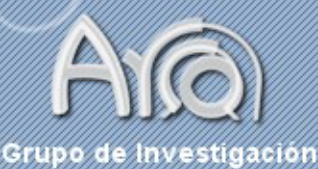

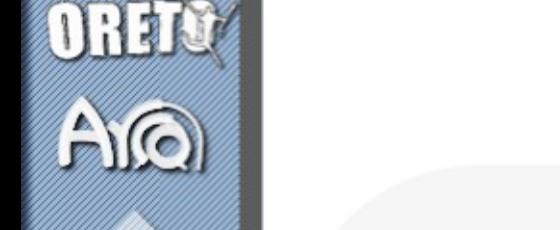

#### ¿Qué es Inkscape? (I)

- Empezó en 2003 como un *fork* de Sodipodi, que a su vez era un fork de Gill.
- El objetivo es construir un editor para el estándar SVG completo (W3C). Pretende ser una herramienta profesional:
	- potente, cómoda.
	- compatible con los estándares: XML, SVG y CSS.
	- fácil de aprender, usar y mejorar.
	- multiplataforma (Windows, GNU y MacOS).
- Se le compara con Illustrator, Freehand, CorelDraw o Xara Xtreme.
- Inkscape es software libre bajo licencia GPL.

con Software Libre Enseñanzas Propias<br>O *SYKÚ (ÚCO-CON* 

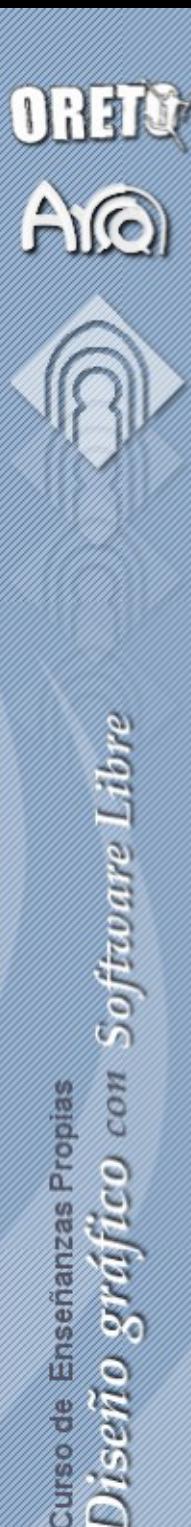

#### ¿Qué es Inkscape? (II)

- Permite importar:
	- Word Perfect Graphics (.wpg)
	- Gradientes de Gimp (.ggr)
	- dia, fig, ai, wmf
	- pdf
	- Formatos raster: ani, jpeg, pnm, xpm, png, ico, targa, bmp, pcx, tiff, gif

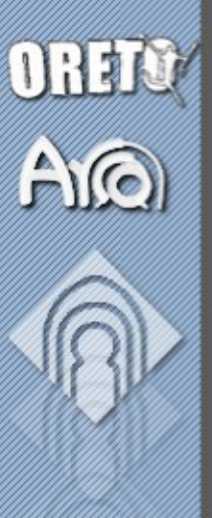

### con Software Libre curso de Enseñanzas Propias<br>D*úseiño o vivúfúco con*

#### ¿Qué es Inkscape? (III)

- Permite exportar:
	- PostScript (.ps)
	- Portable Document Format (.pdf)
	- PovRay (.pov) splines
	- OpenDocument Graphics (.odg)
	- TeX
	- Gimp (.xcf y .gpl)
	- Drawing Interchange Format (.dxf)
	- Adobe Illustrator (.ai)

#### Enlaces (I)

OREIC

 $\hat{\mathbf{h}}(\mathbf{e})$ 

- Página Oficial
	- http://www.inkscape.org
- Planeta Inkscape
	- http://planet.inkscape.org/
- Libros
	- A guide to Inkscape

http://tavmjong.free.fr/INKSCAPE/

– Inkscape logo a logo

http://docs.google.com/Doc?id=dhs3vfzq\_499fsbh2gr6

- Inkscape tutorials
	- http://inkscapetutorials.wordpress.com/
- **Open Clipart** 
	- http://www.openclipart.org/

Curso de Enseñanzas Propias Diseño gráfico con n<br>Software Libre

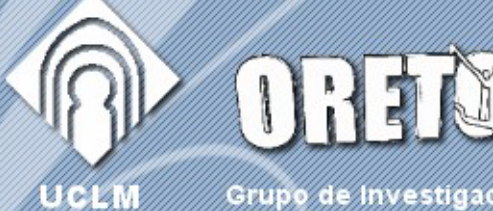

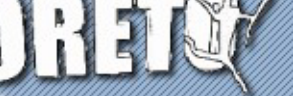

Grupo de Investigación

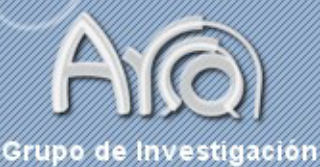

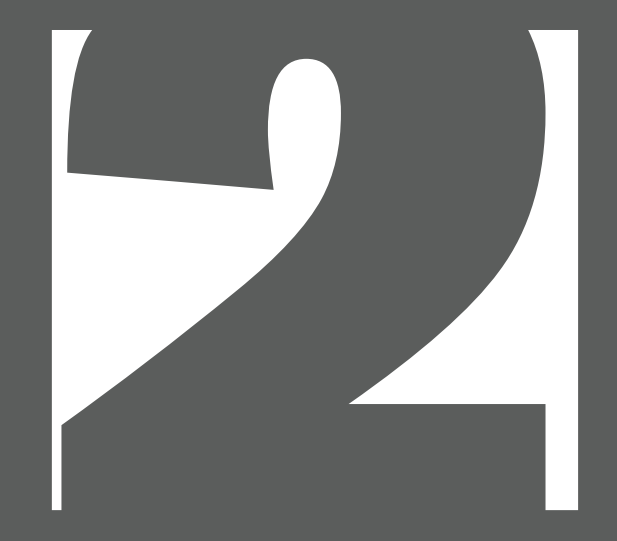

#### Interfaz Gráfica

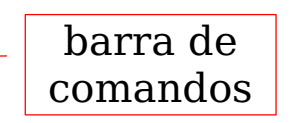

Interfaz Gráfica

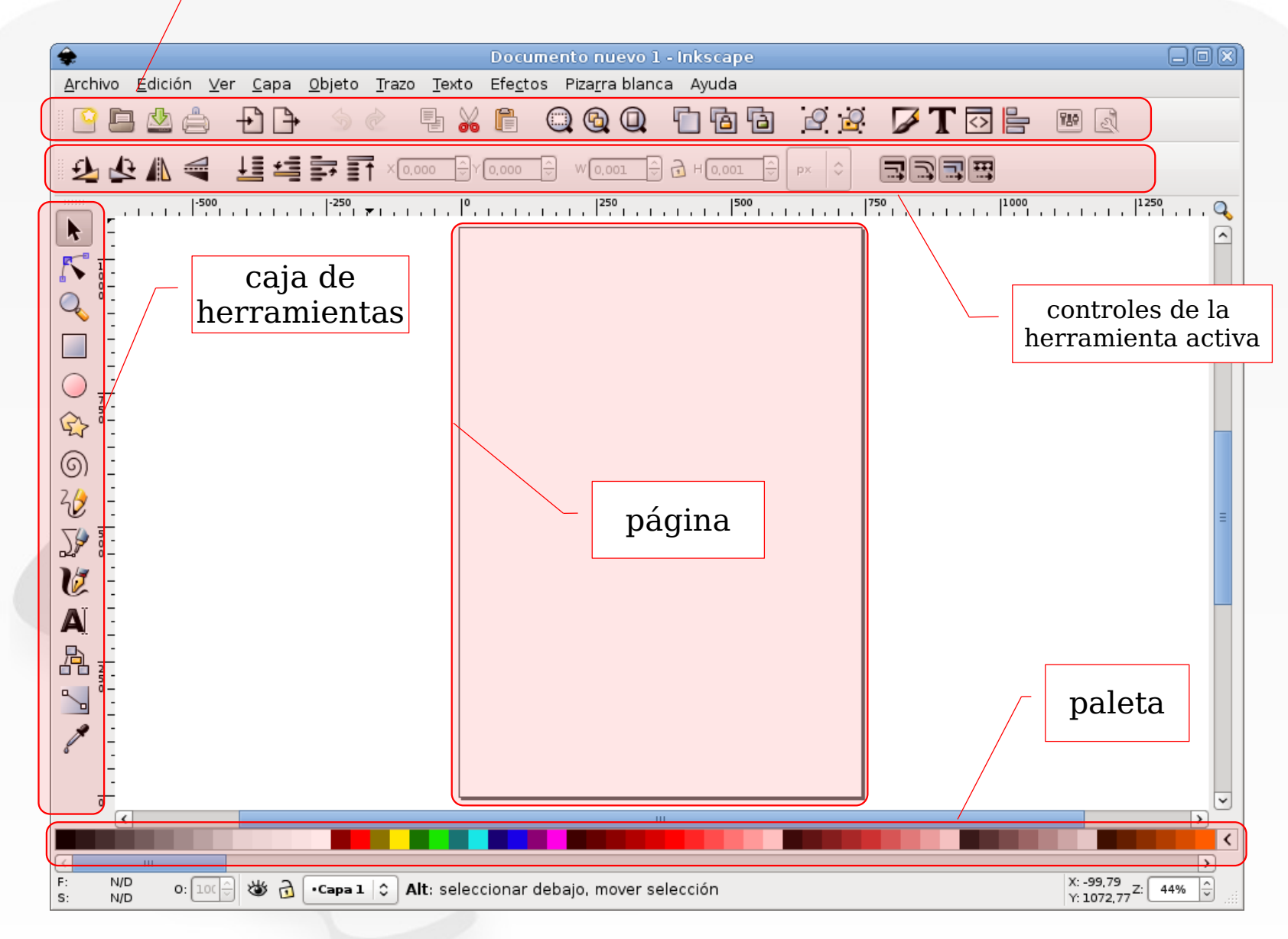

ORETO

 $A<sup>o</sup>$ 

#### Otras ventanas

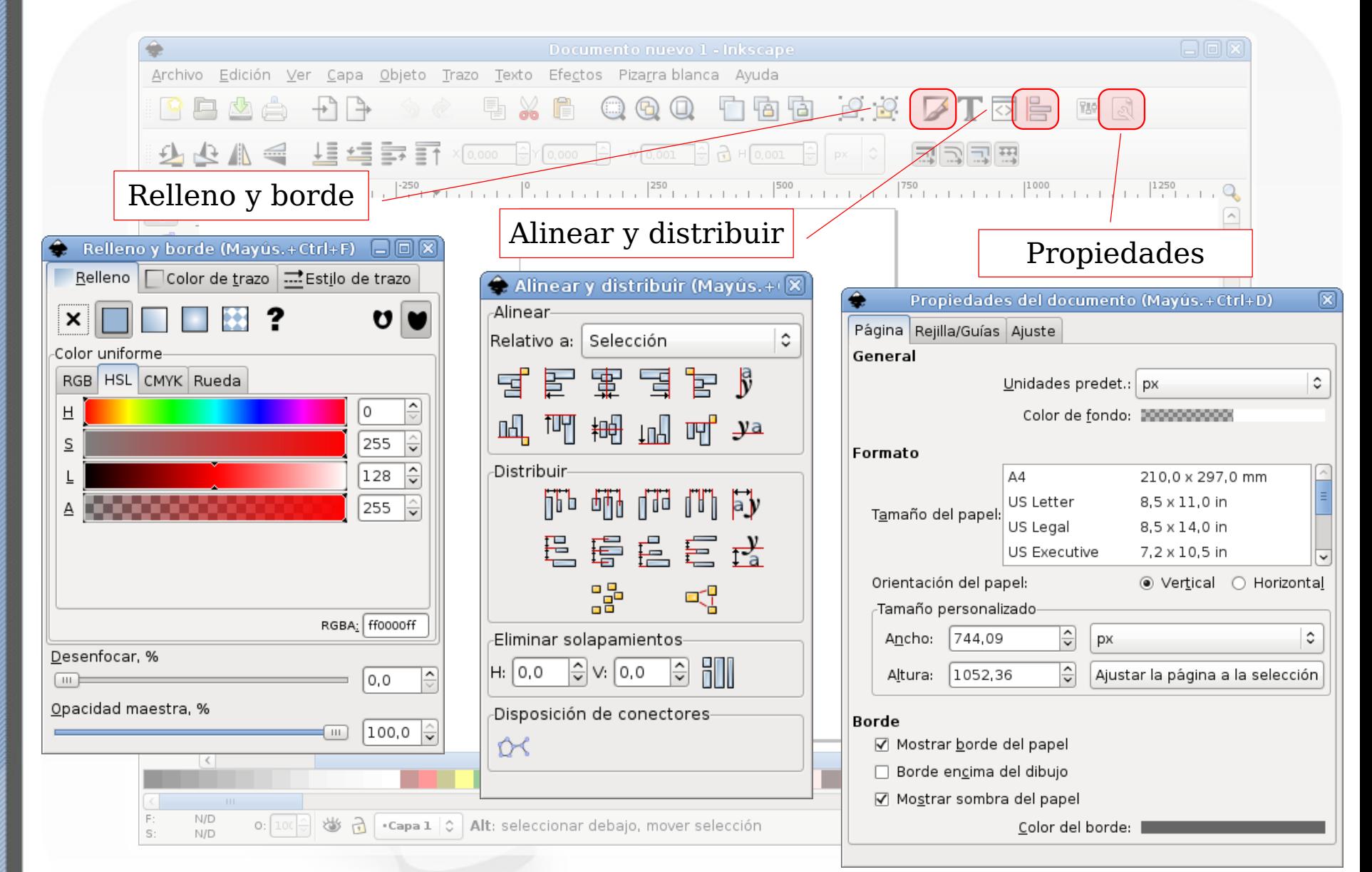

curso de Enseñanzas Propies<br>Diseño gráffico con Software Libre

OREIC

#### Barra de estado

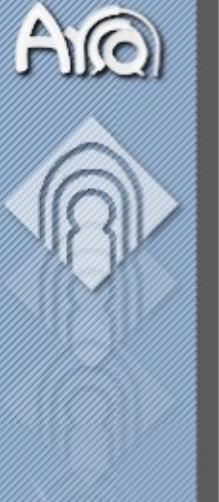

ORETO

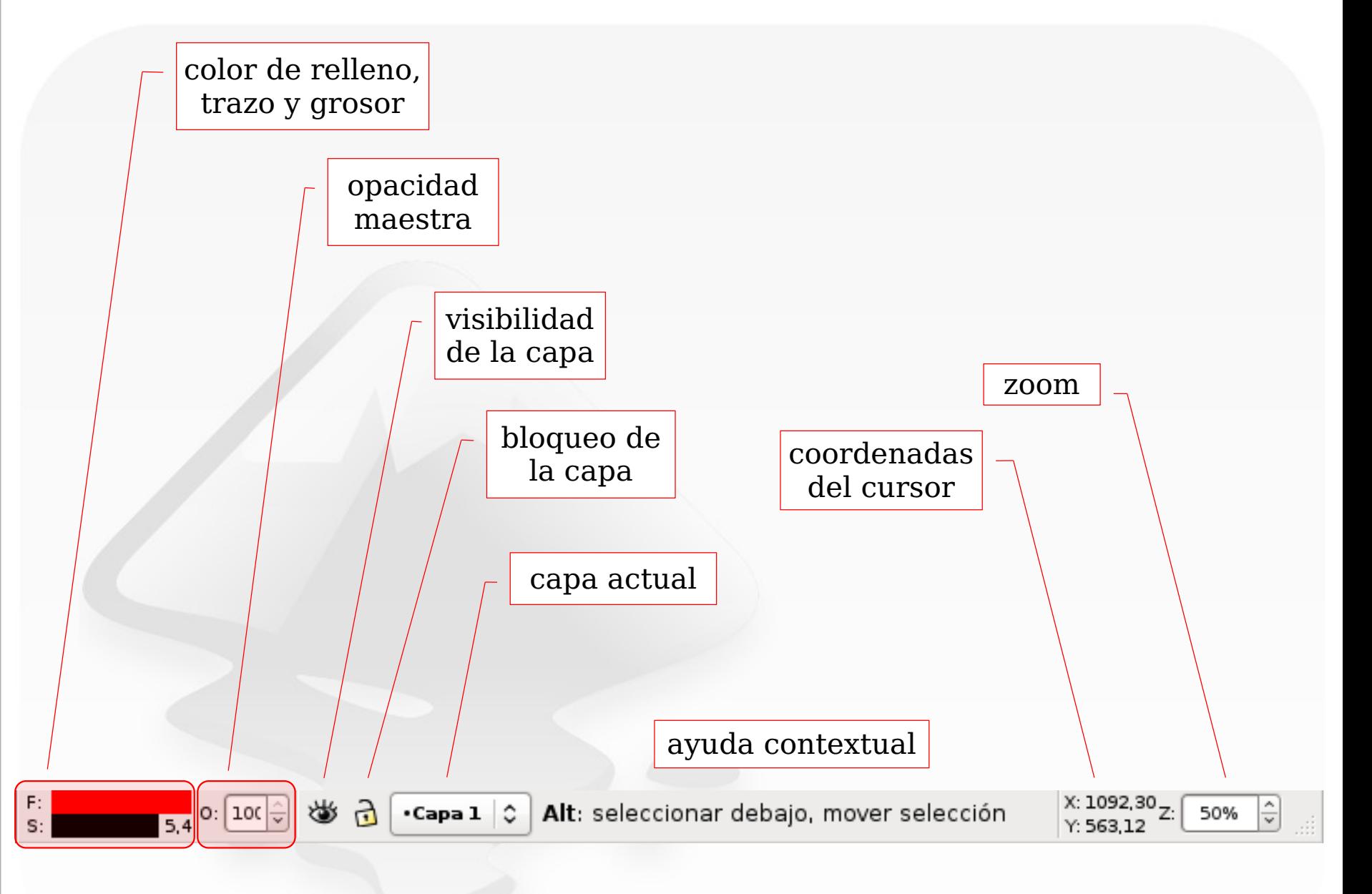

Curso de Enseñanzas Propias Diseño gráfico  $com$ n<br>Software Libre

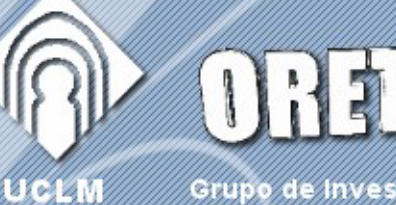

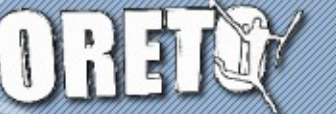

Grupo de Investigación

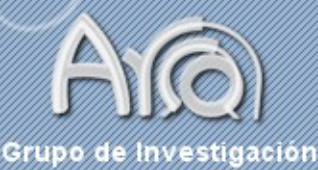

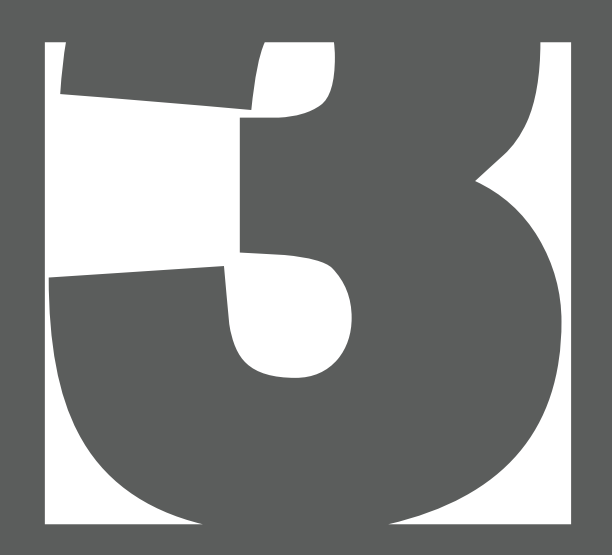

#### Herramientas

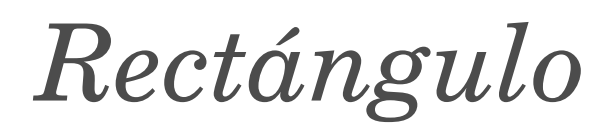

- Para dibujar rectángulos y cuadrados (Ctrl).
- Shift dibuja desde el centro.

F4

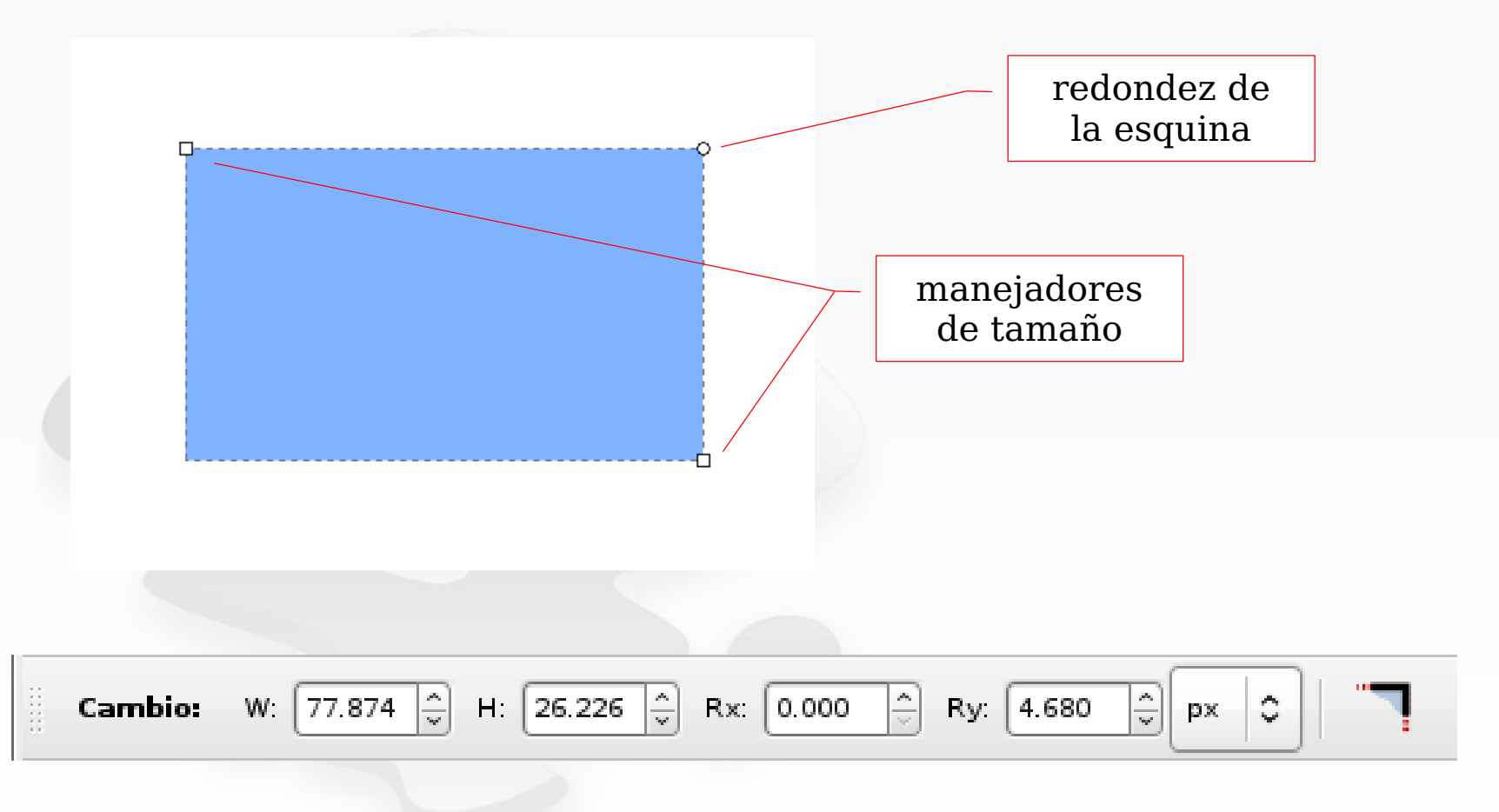

ORETO

 $AC$ 

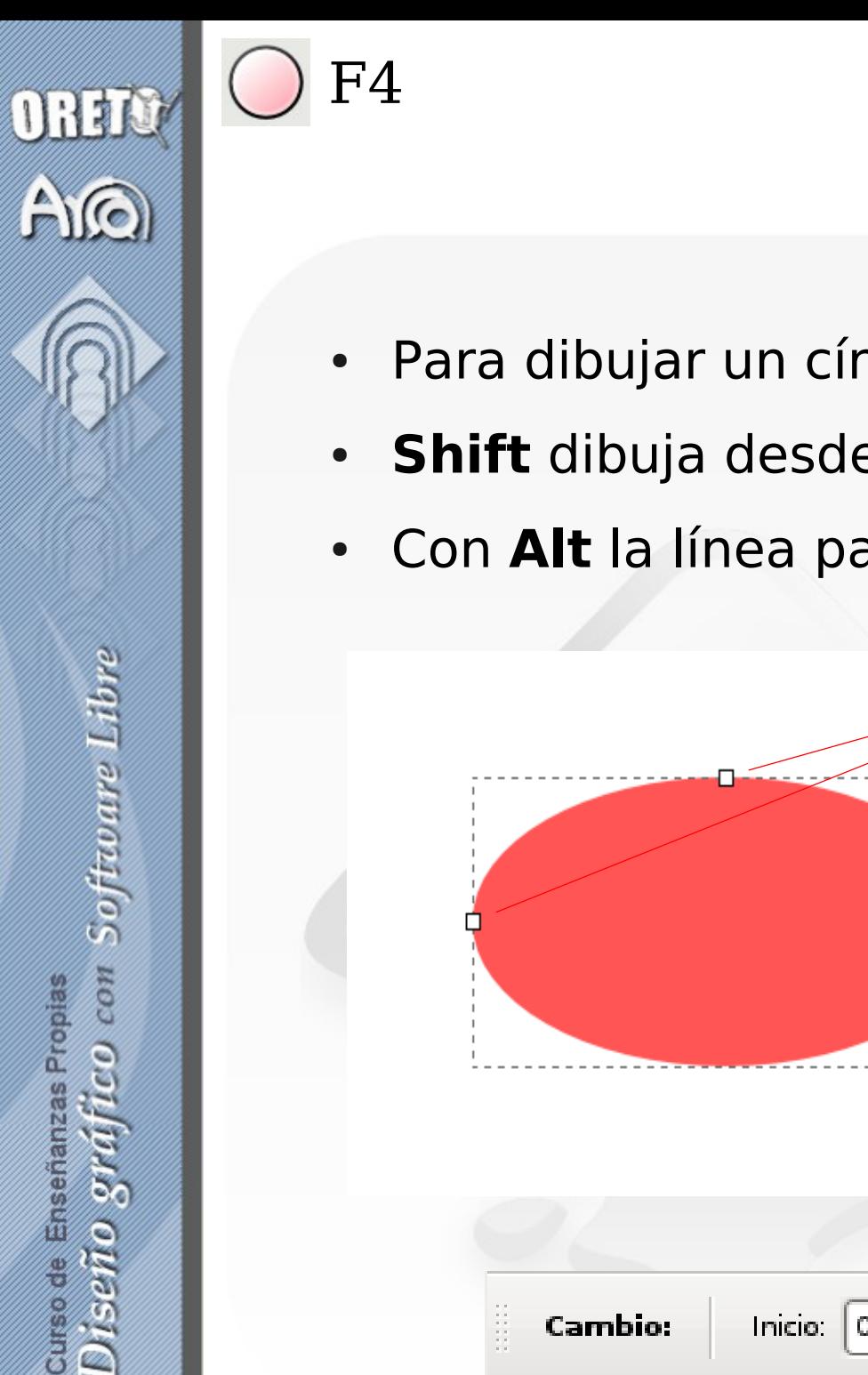

#### Círculo, Arco, Elipse

- Para dibujar un círculo, mantener Ctrl pulsado.
- Shift dibuja desde el centro.
- Con Alt la línea pasa por el punto de inicio.

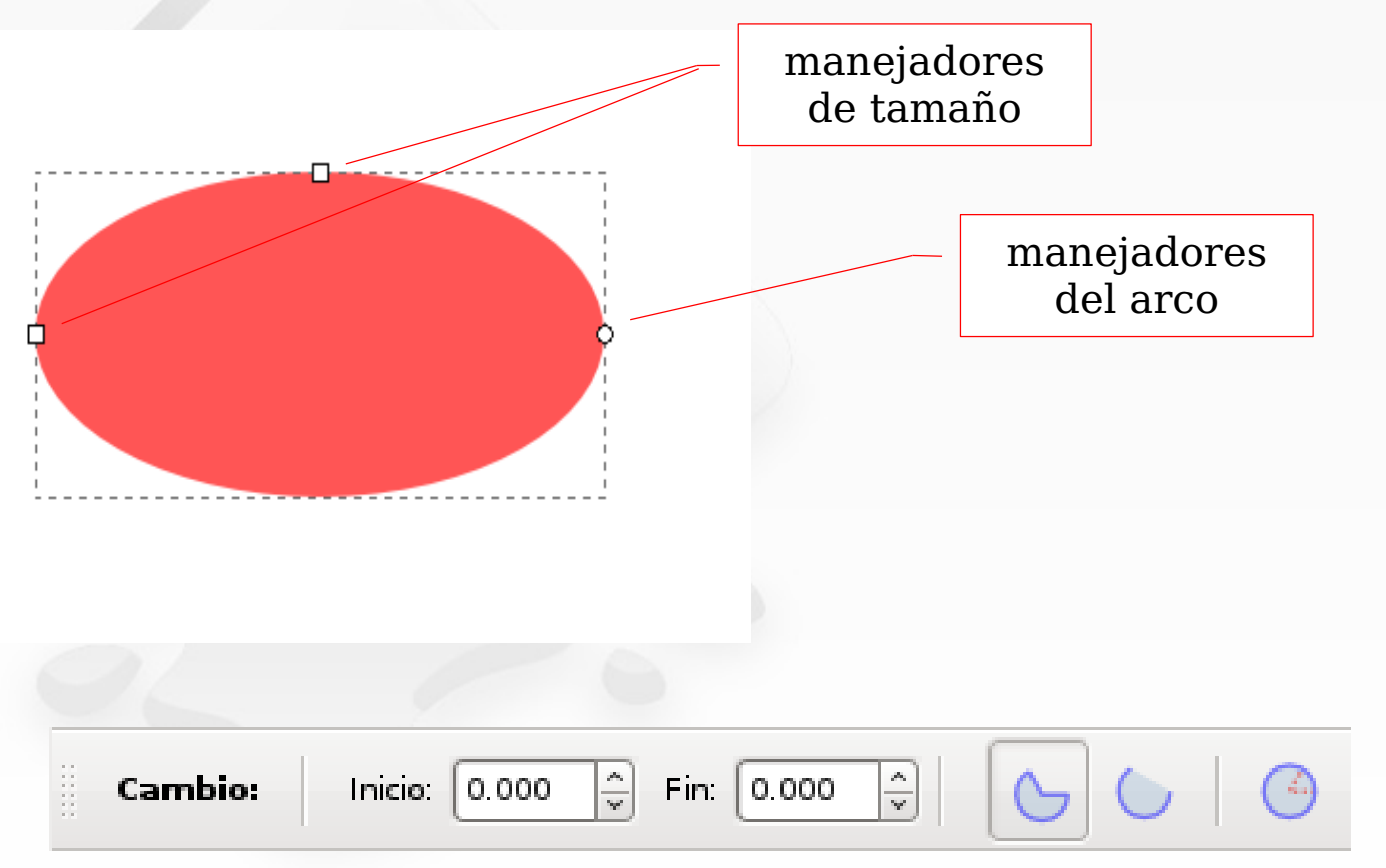

14

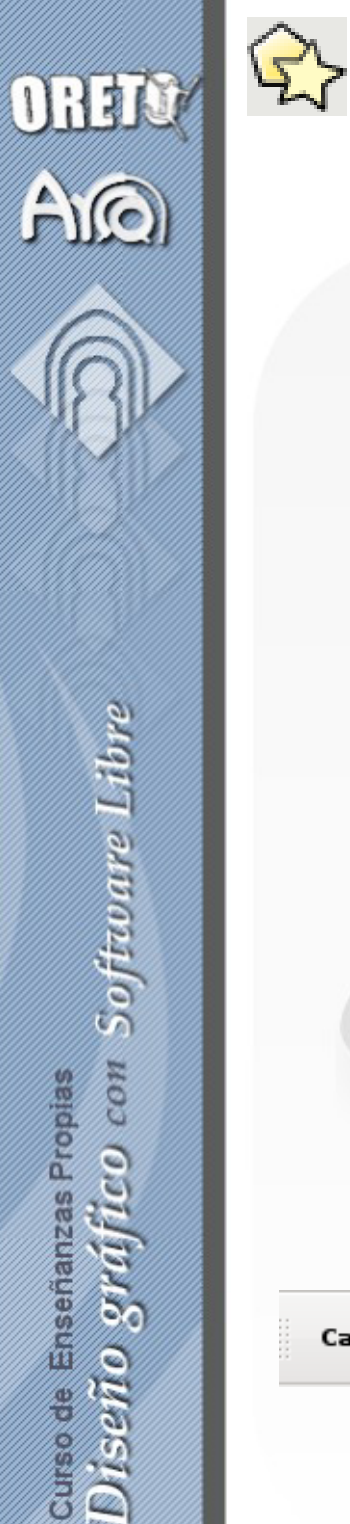

#### Estrellas y Polígonos

Se puede forzar un ángulo múltiplo de 15º con Ctrl  $\bullet$ 

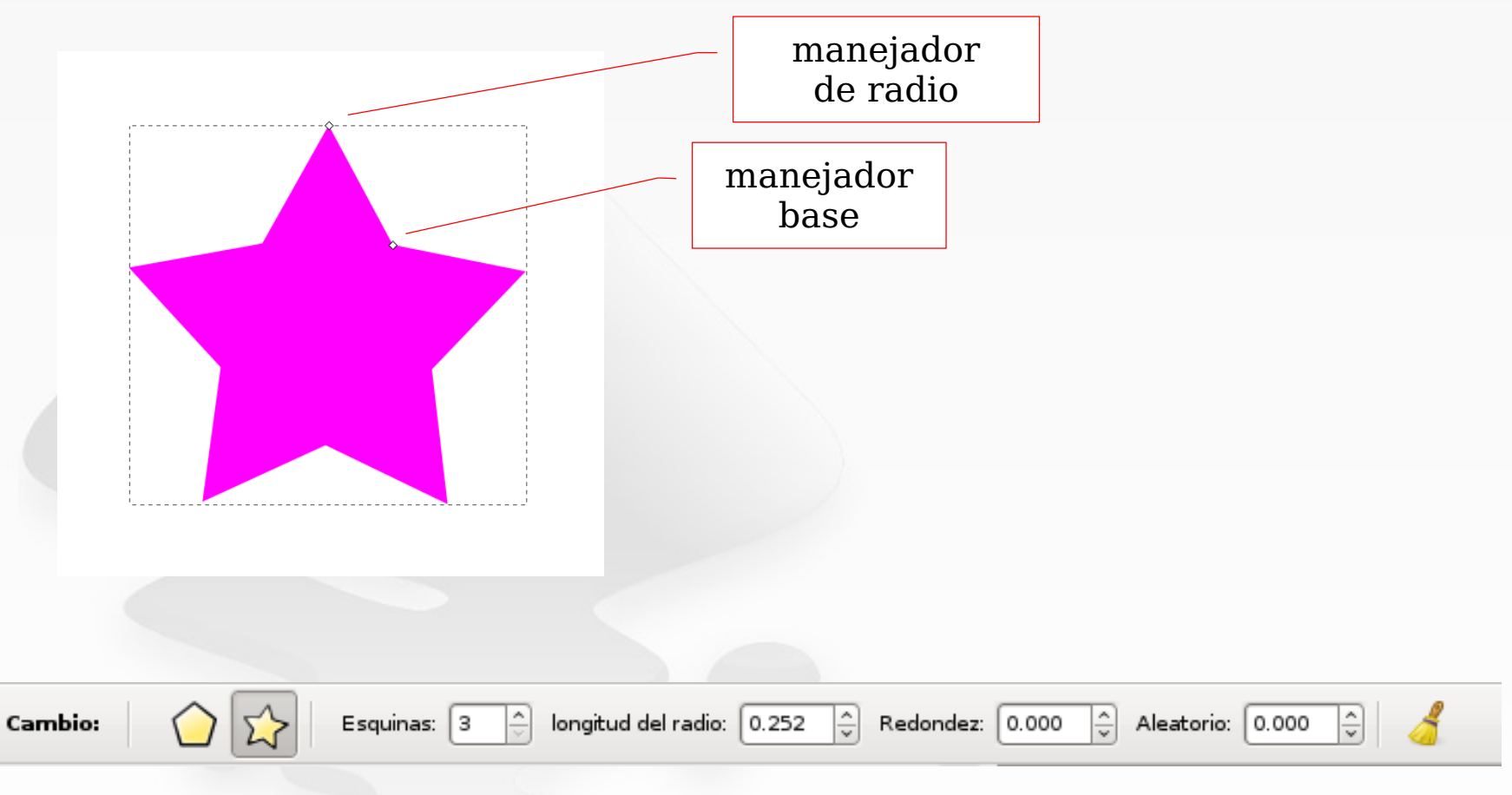

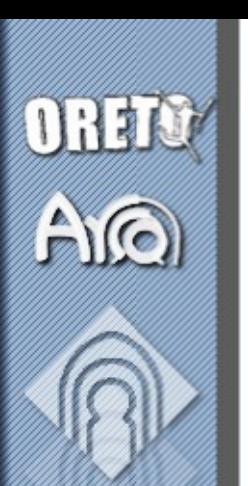

#### Estrellas y Polígonos (II)

• Estrellas y polígonos irregulares:

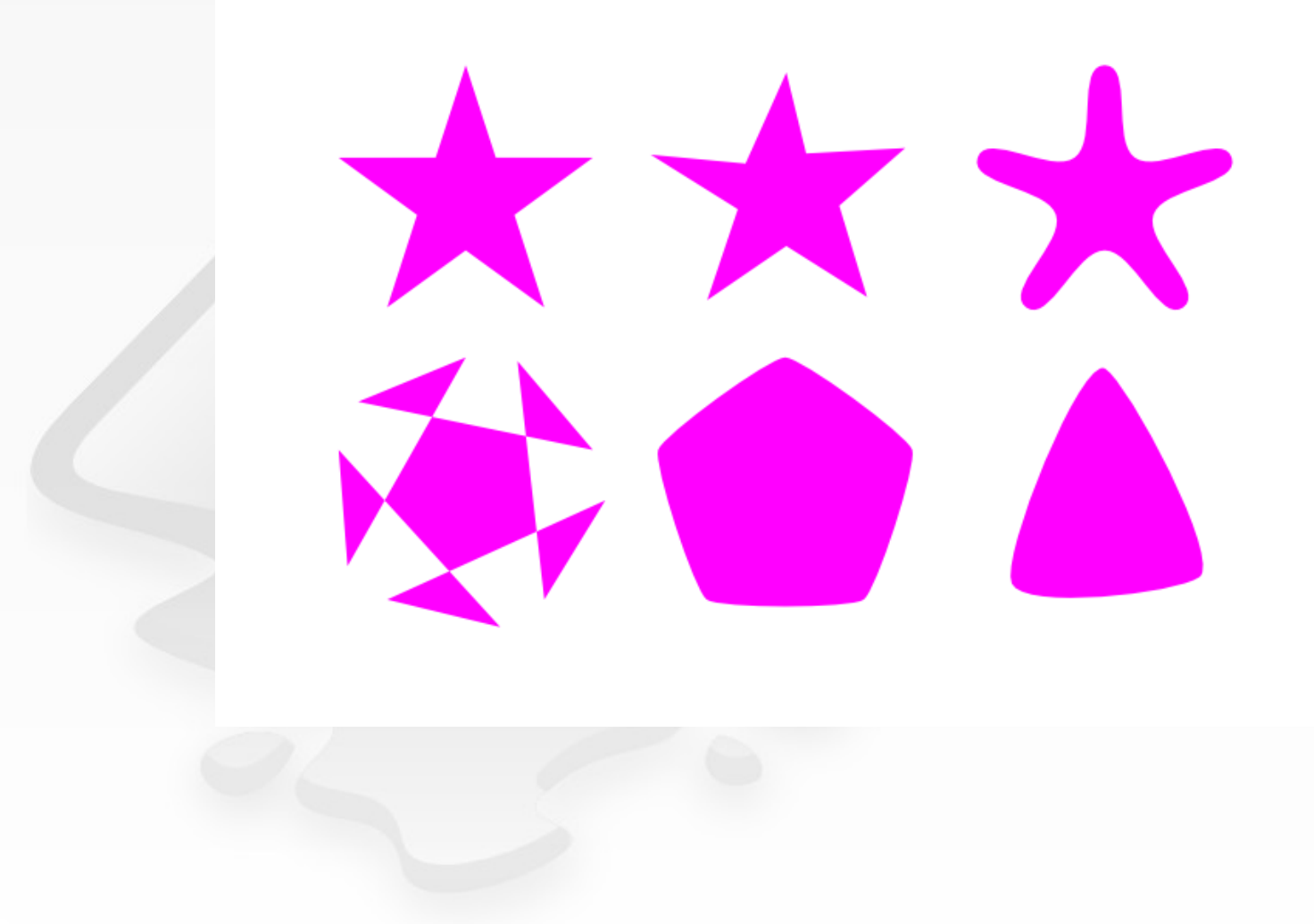

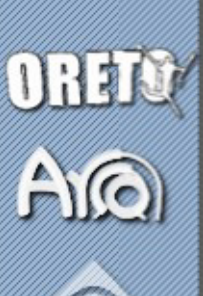

 $F<sub>1</sub>$ 

#### Selección de Objetos :: ratón

- Se pueden seleccionar objetos individuales haciendo *click* sobre ellos.
- Doble click sobre un objeto cambia a la herramienta con la que se creó.
	- Shift-click: (De)selecciona un objeto.
	- Alt-click: Selecciona un objeto que está debajo.
		- No funciona por defecto (gnome: preferencias->ventanas)
	- Encuadrar: Selección rectangular.
	- Shift-selección: Añade objetos a los ya seleccionados.
	- Alt-desplazar: Línea que selecciona lo que "toca".

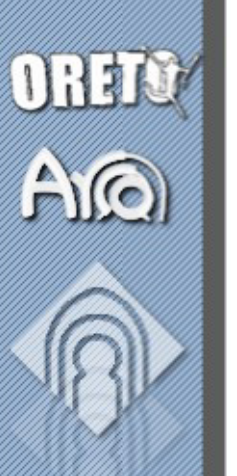

F1

#### Selección de Objetos :: teclado

- Tab: Objeto siguiente
- Shift-Tab: Objeto anterior
- Ctrl-A: Selecciona todos los objetos de la capa activa
- Shift-Ctrl-A: Selecciona todos los objetos en todas las capas
- !: Invertir selección
- **Esc**: Deselecciona todo

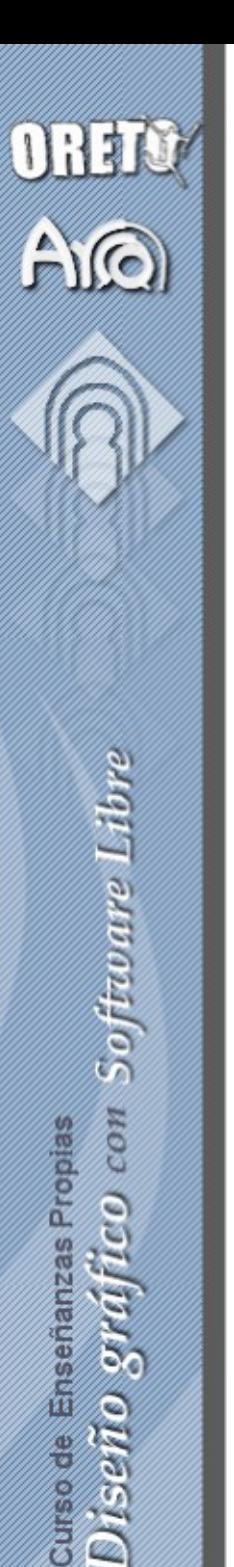

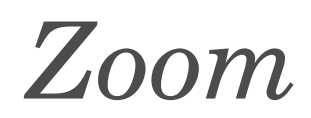

- Con la herramienta 'Zoom' (F3)
	- click: acercar, Shift-click: alejar

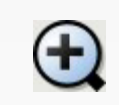

F3

- acercar
- alejar
- zoom a la selección (3)
- G
	- ver la página completa (5)

ver todos los objetos (4)

- ver el ancho de la página (6)
- 
- zoom siguiente

zoom previo

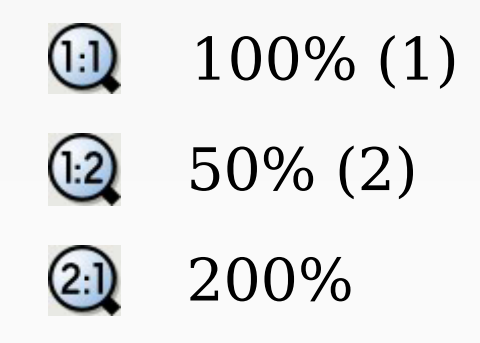

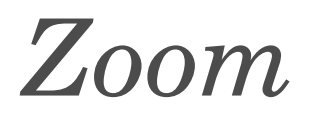

Ratón

F3

- Ctrl-click D: acercar, Shift-click D: alejar.
- Ctrl-rueda: zoom libre.
- Shift-encuadrar: zoom directo.
- Teclado
	- 1,2,3,4,5,6.
	- '+' para acercar, '-' para alejar.
- En la barra de estado.

OREIO

AQ

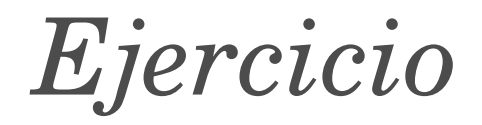

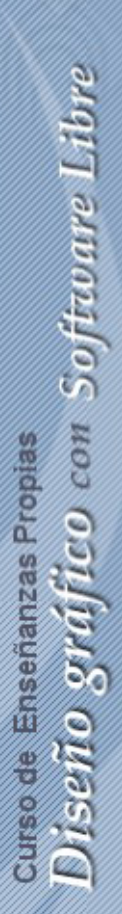

ORETO

 $\widehat{\mathsf{A}}$ 

Práctica dibujando las figuras que acabamos de ver, comprobando cómo afectan los valores contextuales de la barra de control.

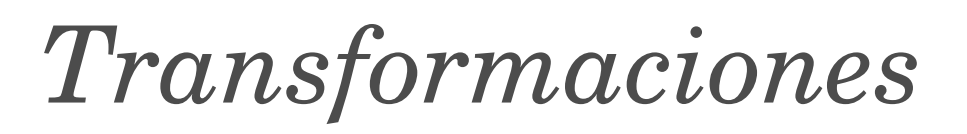

- **Operaciones** 
	- Desplazamiento.
	- Escalado, Rotación, Inclinación.
	- Volteado.
- Hay varias opciones que afectan a las transformaciones
	- Escalar la anchura del trazo.
	- 고 Escalar el radio de las esquinas.
	- 쬭 Transformar los gradientes.
	- Transformar los patrones.

公众业会 上与野野×185.497 @m  $438,150$ W 313,298 - 규 H 274,471 px

OREIC

 $\bigcap_{i=1}^n$ 

同国国盟

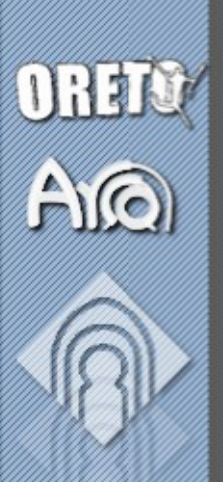

#### Transformaciones

#### Desplazamiento

- Ratón
	- click + mover: Desplaza el objeto indicado.
	- Alt-click + mover: Desplaza los objetos seleccionados.
	- Ctrl + mover: Desplazamiento ortogonal.
	- Shift + mover: Mover desactivando la rejilla.
- Teclado
	- Cursores: Desplazar 2 píxels SVG.
	- Shift-cursores: Desplazar 40 píxels SVG.
	- **Alt-cursores**: Desplazar un píxel de la pantalla.
	- Alt-Shift-cursores: Desplazar 10 píxels.

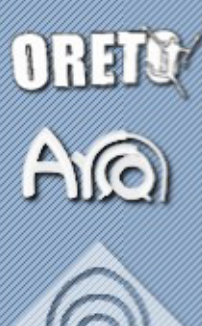

# curso de Enseñanzas Propies<br>Di*Setilo Sytaffico con Software Libre*

#### Transformaciones

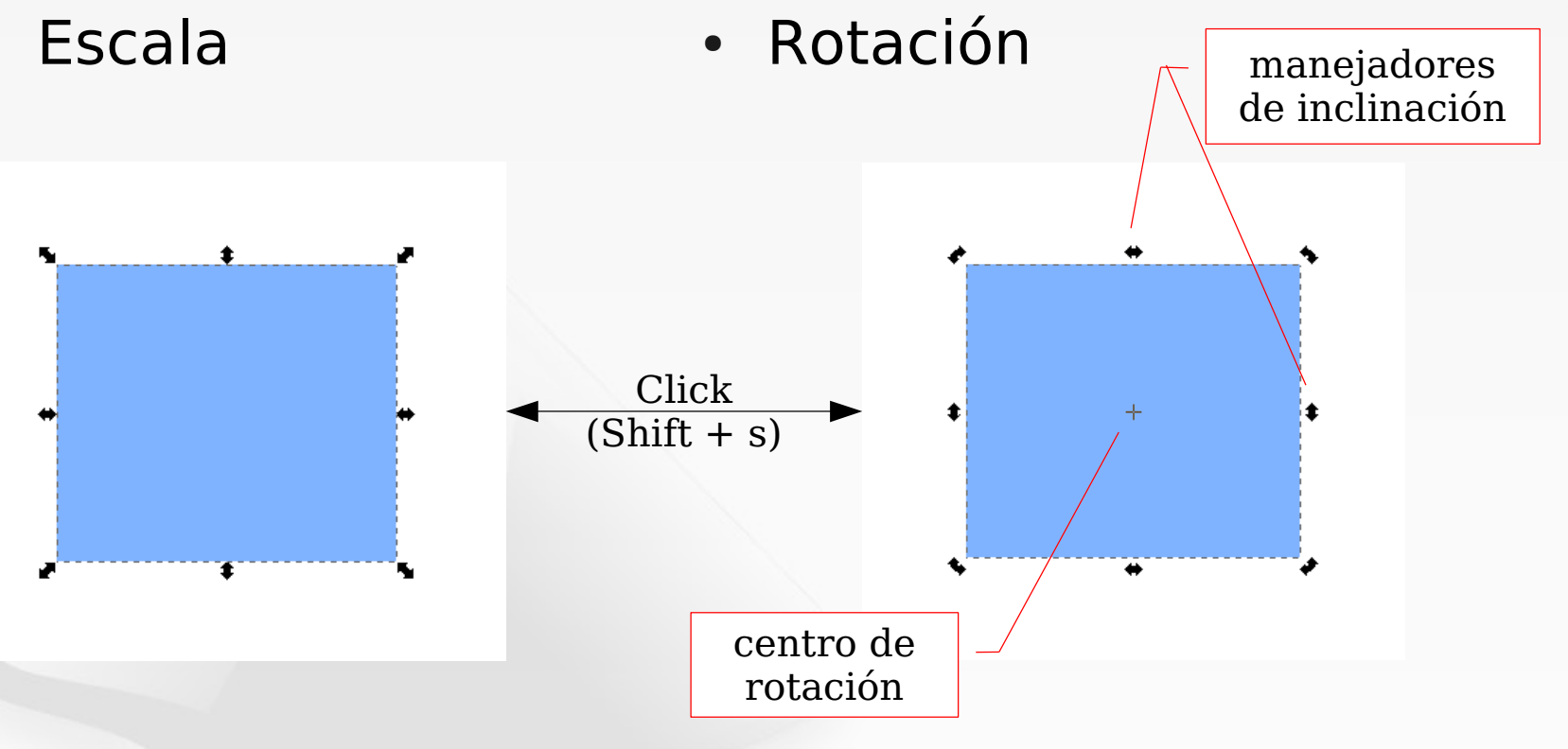

- $Ctrl >: 200\%$
- Ctrl  $<:50\%$
- Ctrl: Mantener relación de aspecto
- Shift: Escalar respecto al centro
- $\cdot$  Alt: Factor entero: x2, x3,...
- [: Rotar 15º a la derecha
- **]**: Rotar 15º a la izquierda
- Ctrl-[: 90 $9$  a la derecha
- Ctr-]: 90 $9$  a la izquierda

#### Transformaciones

• Transformaciones precisas: (Objeto->Transformar)

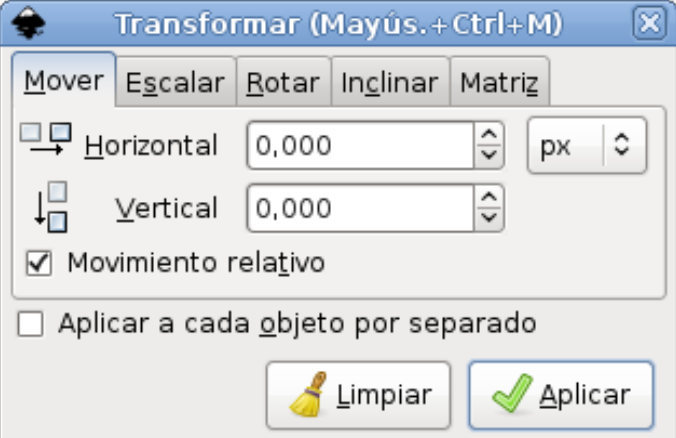

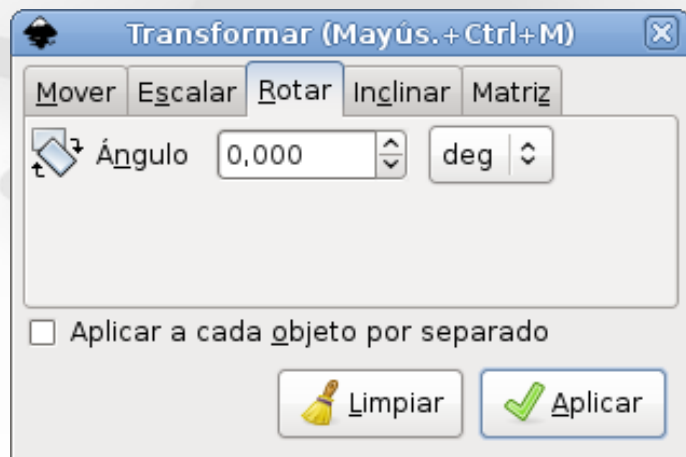

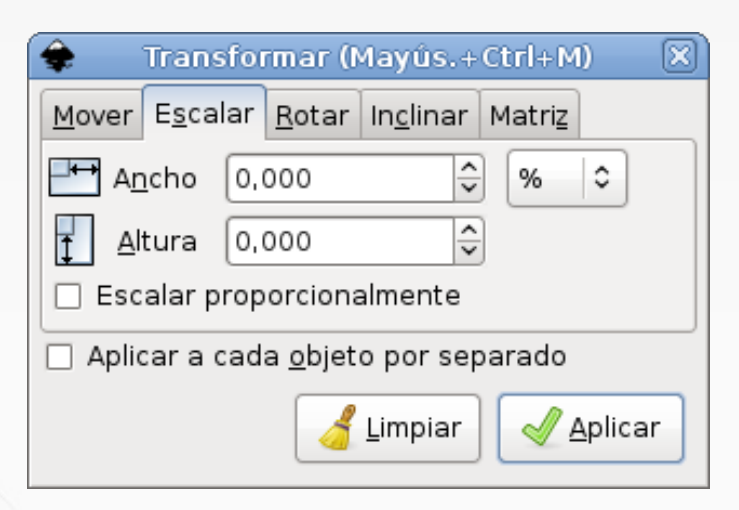

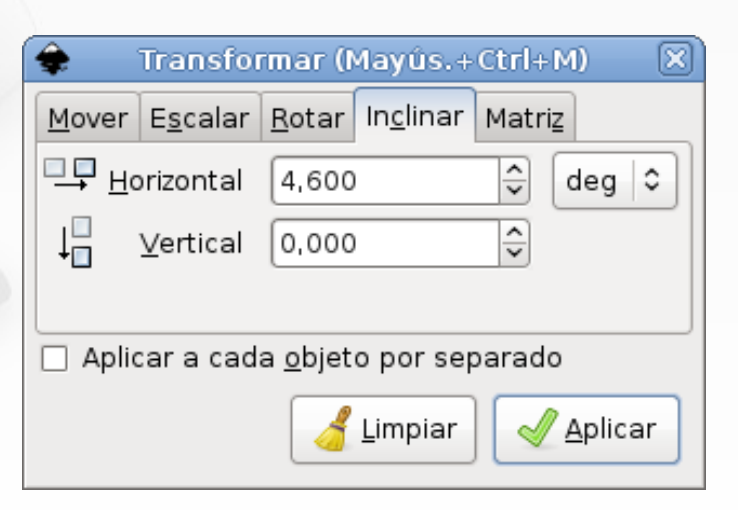

OBELO

 $A$ 

Curso de Enseñanzas Propias Diseño gráfico<br><sup>con</sup>Software Libre

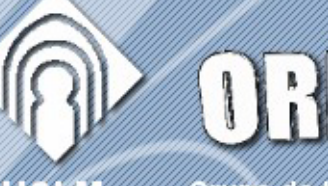

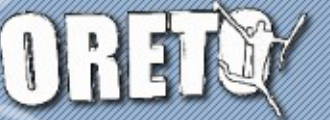

UCLIV

Grupo de Investigación

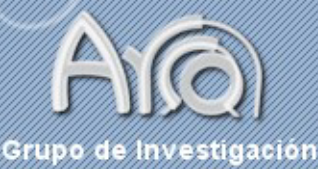

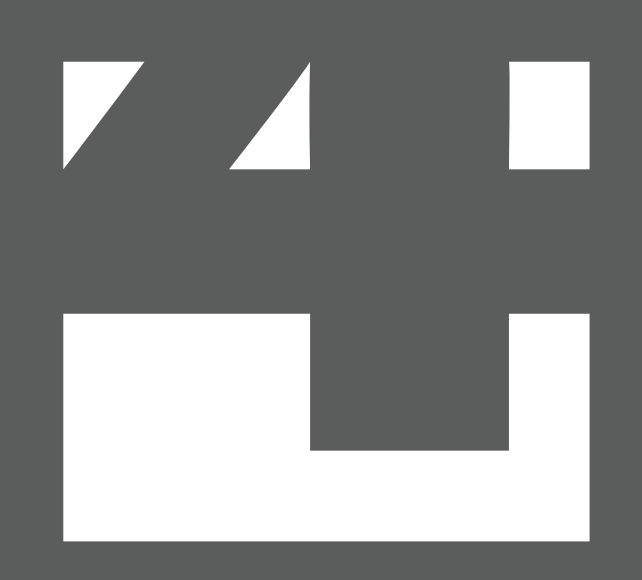

 $Edición$ 

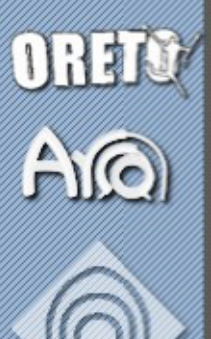

#### Deshacer/Rehacer

- ó Ctrl-Z: Deshacer.
- ◆ ó Shift-Ctrl-Z: Rehacer.
- Shift-Ctrl-H: Historial de edición.

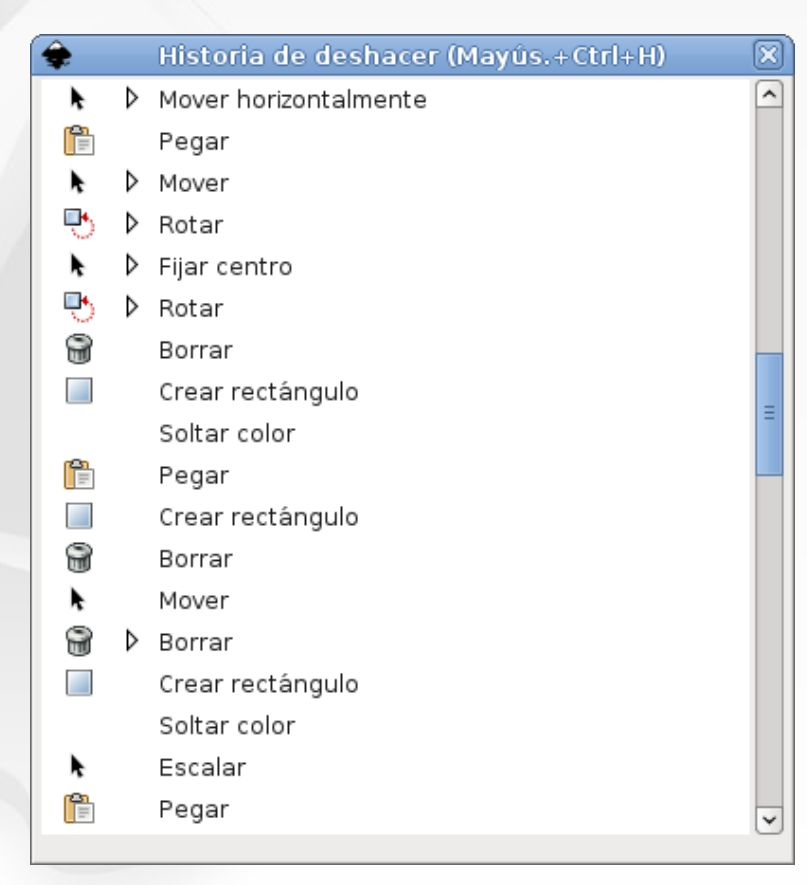

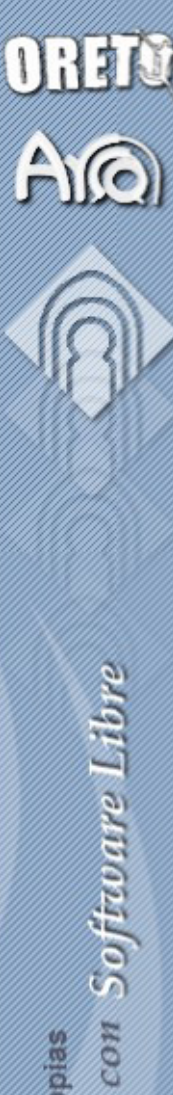

Copiar, Cortar y Pegar

- Ctrl-X: Cortar
- Ctrl-C: Copiar
- Ctrl-V: Pegar
- Ctrl-Alt-V: Pegar en el lugar
- Shift-Ctrl-V: Pegar estilo. Atributos de color, grosor de trazo, fuente, etc
- Ctrl-D: Duplicar
- Alt-B: Hacer una copia en bitmap

Durante cualquier operación de transformación, pulsar **ESPACIO** crea una copia en ese lugar.

#### Clones

- Los clones son copias vinculadas al original. Si el objeto original cambia, también cambian sus clones.
	- Alt-D: Crear clon.
	- Shift-Alt-D: Desvincular clon. El clon seleccionado se convierte en un objeto independiente.
	- Shift-D: Dado un clon, selecciona el objeto original.

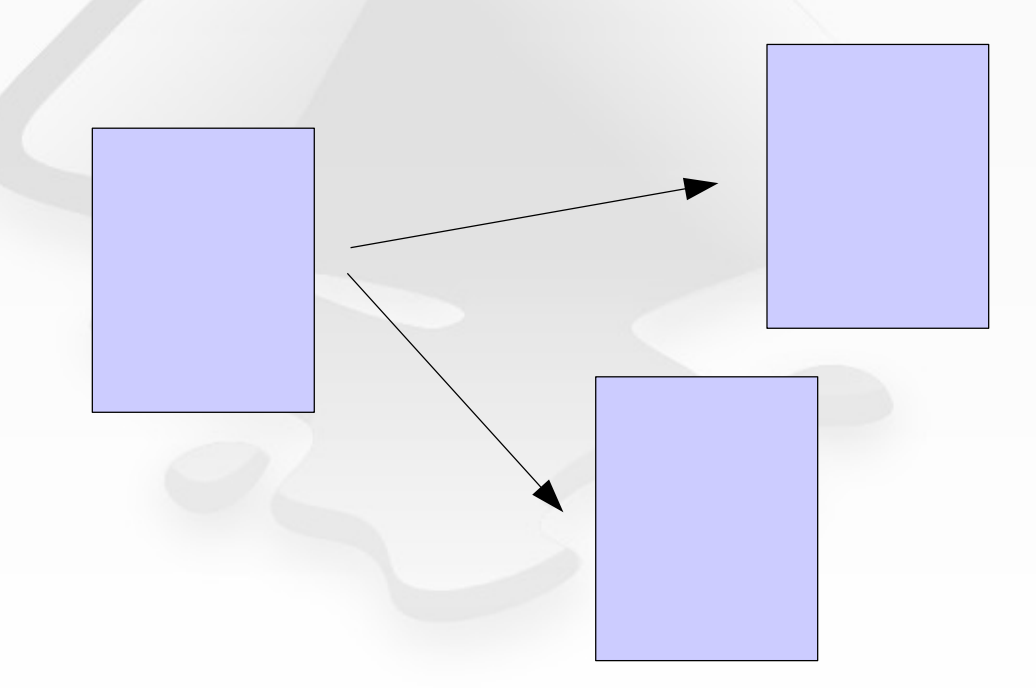

OREI

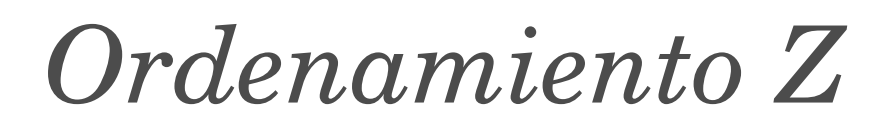

- Dos objetos colocados en el mismo sitio mantienen un orden de solapamiento (Z-order)
	- ╩ (Fin) Enviar al fondo.
	- 르 (Re Pág) Bajar un paso.
	- 豒 (Av Pág) Subir un paso.
	- $\overline{\equiv 1}$ (Inicio) Elevar a primer plano.

OREIO

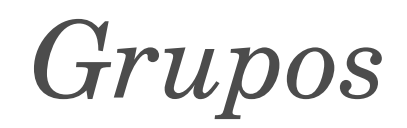

- Ctrl-G: Agrupar objetos seleccionados.
- Shift-Ctrl-G: Deshacer el grupo.
- En posible editar objetos que pertenecen a un grupo sin tener que romper el grupo:
	- Ctrl-click: Selecciona un objeto.
	- Ctrl-Alt-click: Selecciona un objeto debajo.
	- Shift-Ctrl-Alt-click: Añade/Elimina objeto de la selección.
- Se puede 'entrar' en un grupo de objetos haciendo doble-click en uno de los objetos. Y se sale haciendo doble-click fuera del grupo.
- Se puede pegar un objeto nuevo a un grupo existente.

ORER

- Alinear
	- Sobre: centros/bordes
	- Respecto:
		- selección

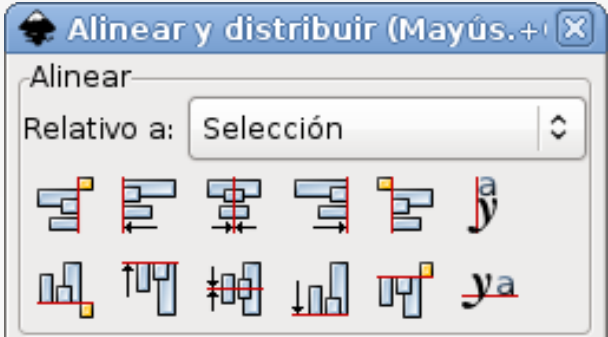

- referencia (primero, último, mayor, menor, página, dibujo.
- **Distribuir** 
	- centros
	- bordes
	- huecos
	- no-uniforme

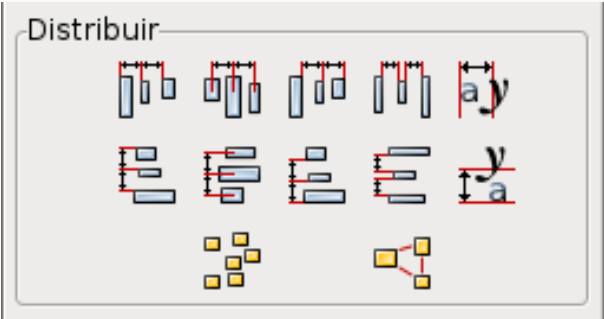

**ORETO** 

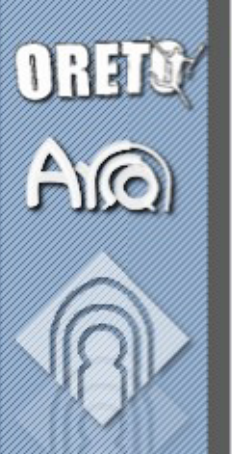

1

#### Ordenar en rejilla 図 Filas: Columnas:  $\vert \frac{\cdot}{\cdot} \vert$  $\times \sqrt{1}$ ē ☑ Altura igual **√** Anchura igual Alinear: Alinear: 0  $O$   $\odot$   $O$ 昌 OOO

○ Encajar en la caja de selección · Ajustar espaciado:  $\overline{\overline{\cdot}}$  $\frac{1}{2}$ 15.0 15,0  $\mathcal J$  Aplicar

• Permite organizar objetos en forma de matriz

#### Distribuir en matriz

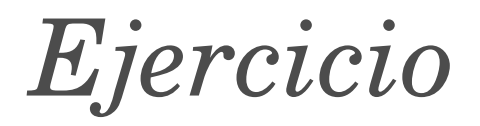

• Utilizando lo que hemos visto hasta ahora, dibuja estas figuras:

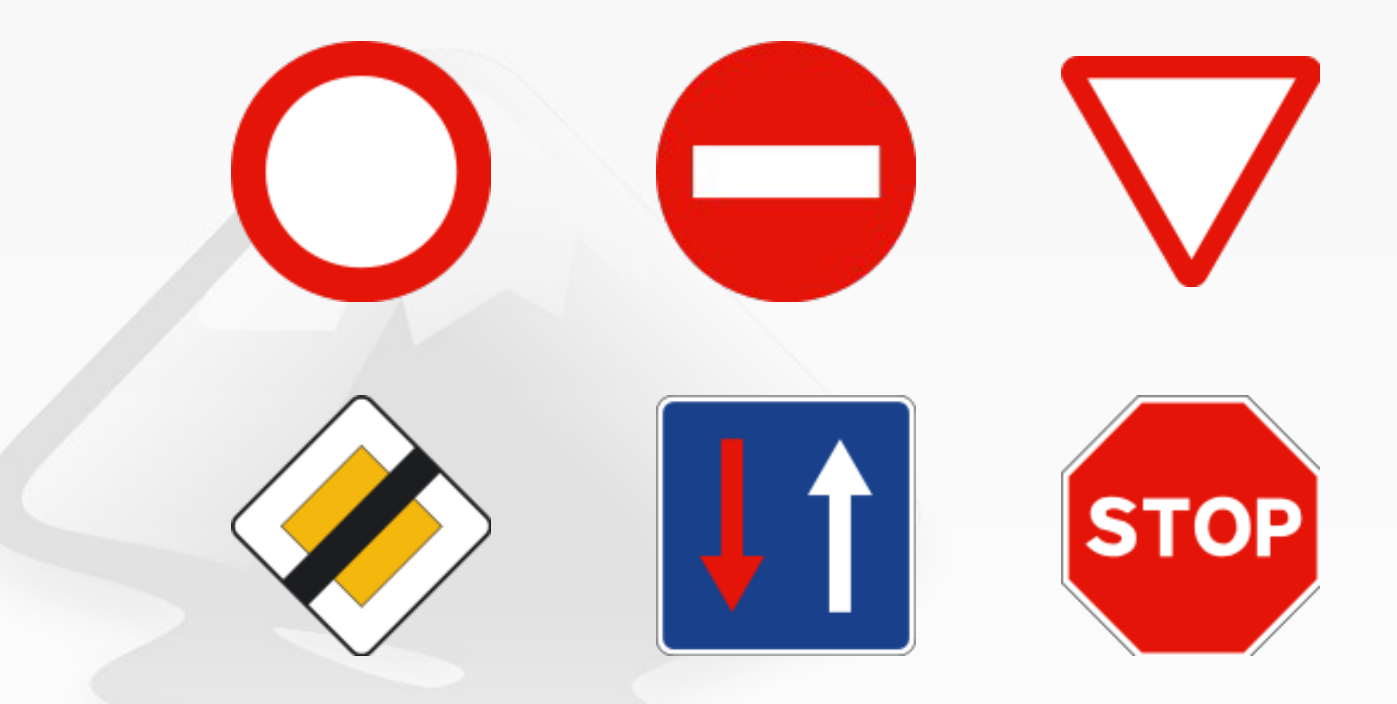

curso de Ensenanzas Propies<br>Disteiño gyrúfico con Software Libre

ORETO

AQ

Curso de Enseñanzas Propias Diseño gráfico<br><sup>on</sup> Software Libre con

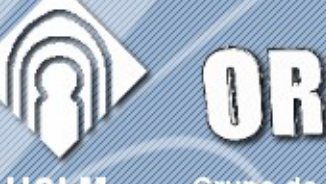

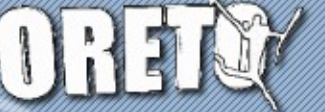

UCLIV

Grupo de Investigación

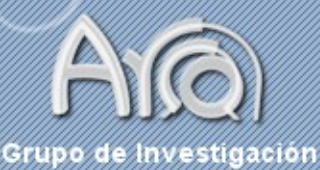

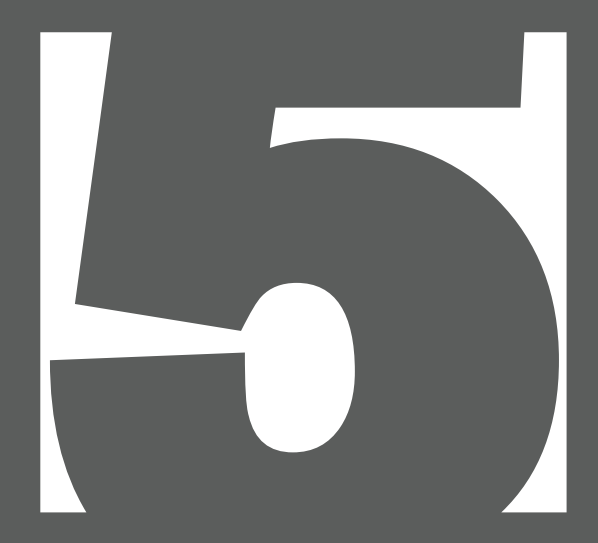

#### Documento

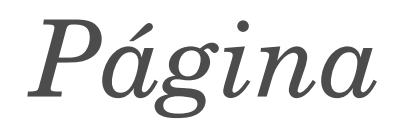

 $\begin{tabular}{|c|c|c|} \hline \quad \quad & \quad \quad & \quad \quad \\ \hline \end{tabular}$ 

 $\ddot{\cdot}$ 

Á

Ε

 $\overline{\phantom{0}}$ 

 $\vert \, \cdot$ 

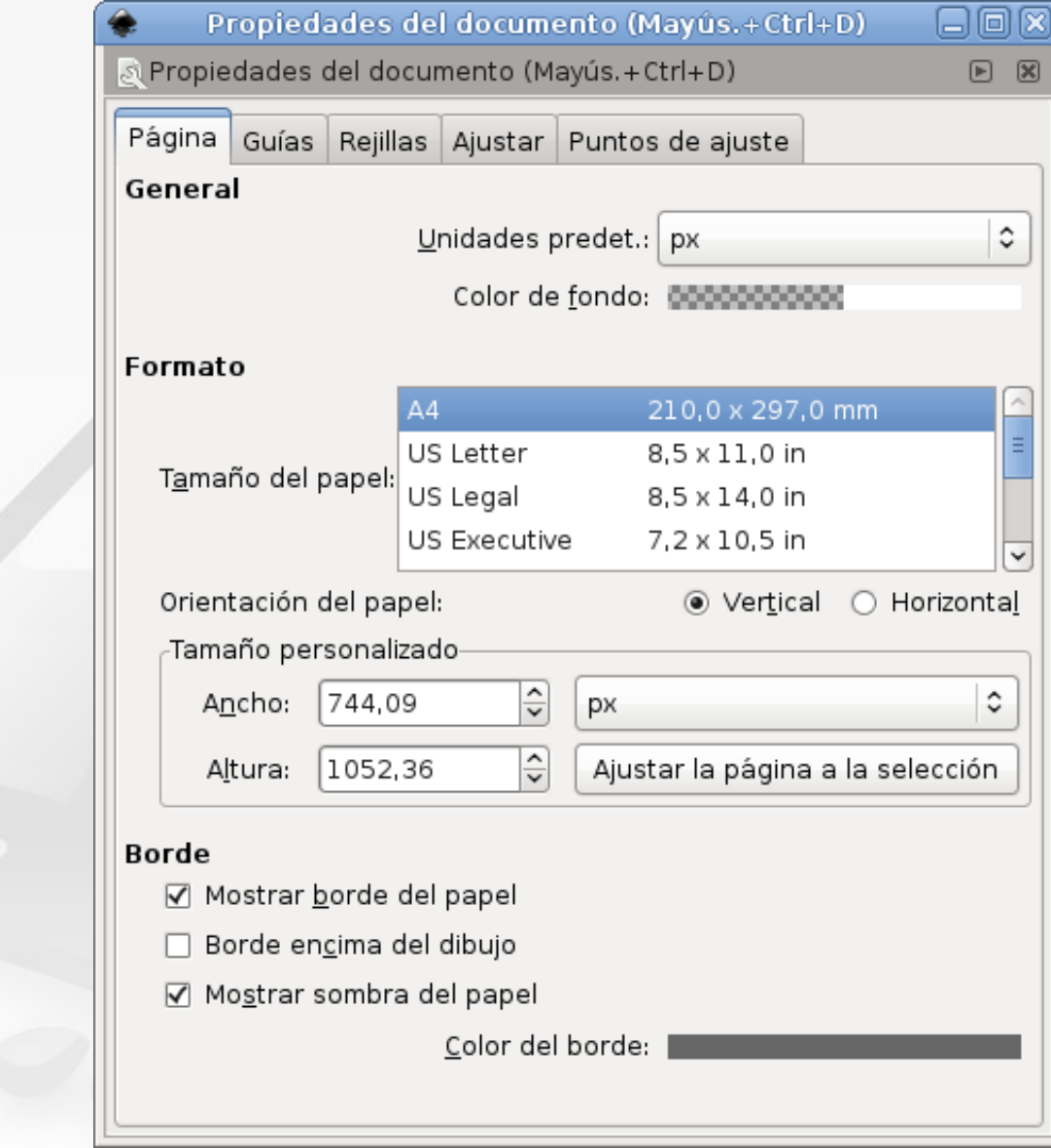

DRETT

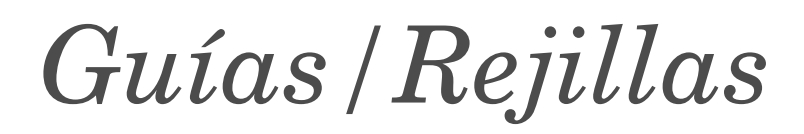

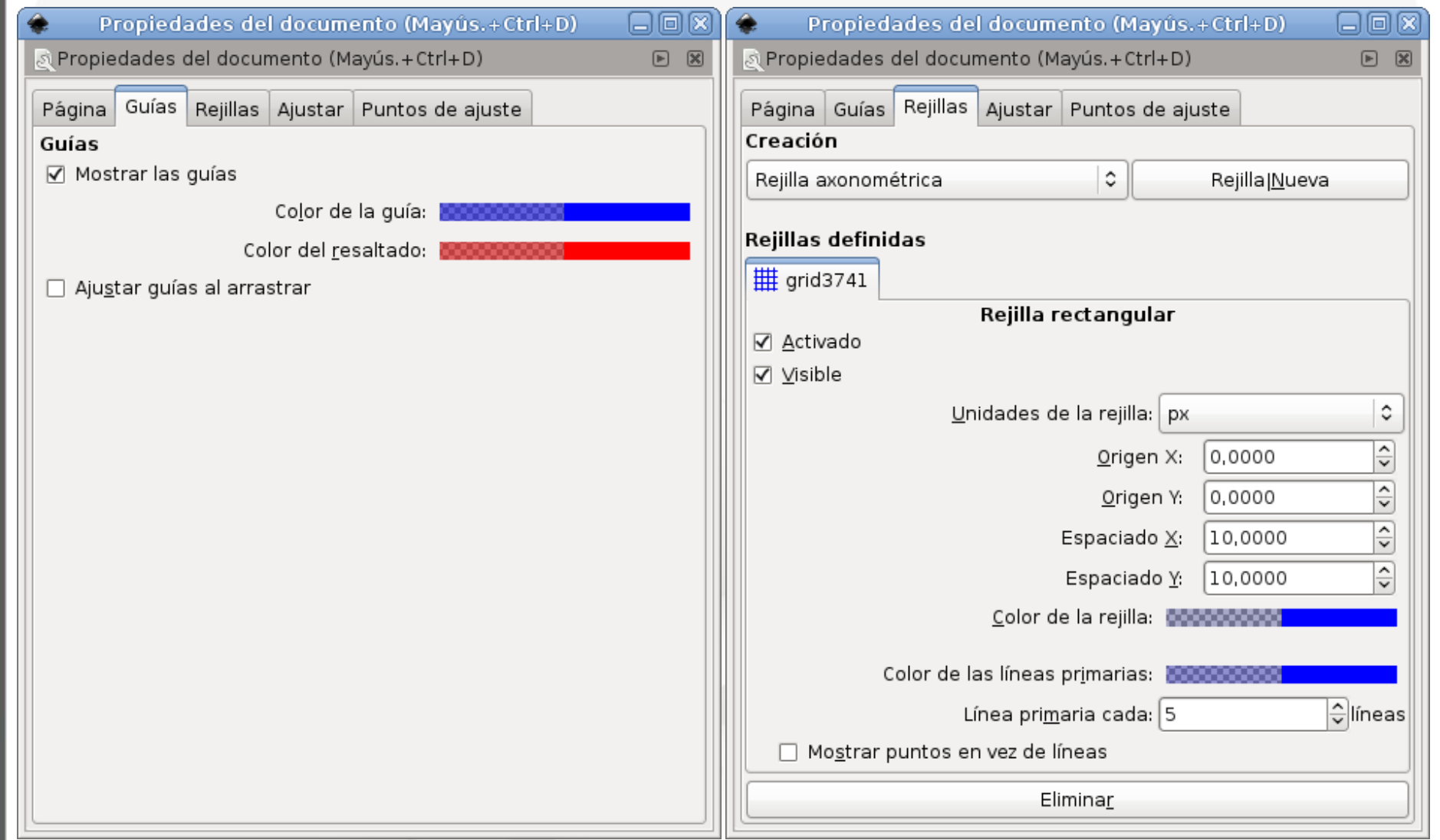

curso de Enseñanzas Propias<br>Difsetilo Straffico con Software Libre

ORETO

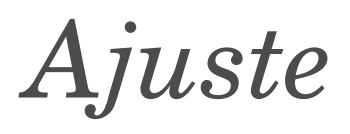

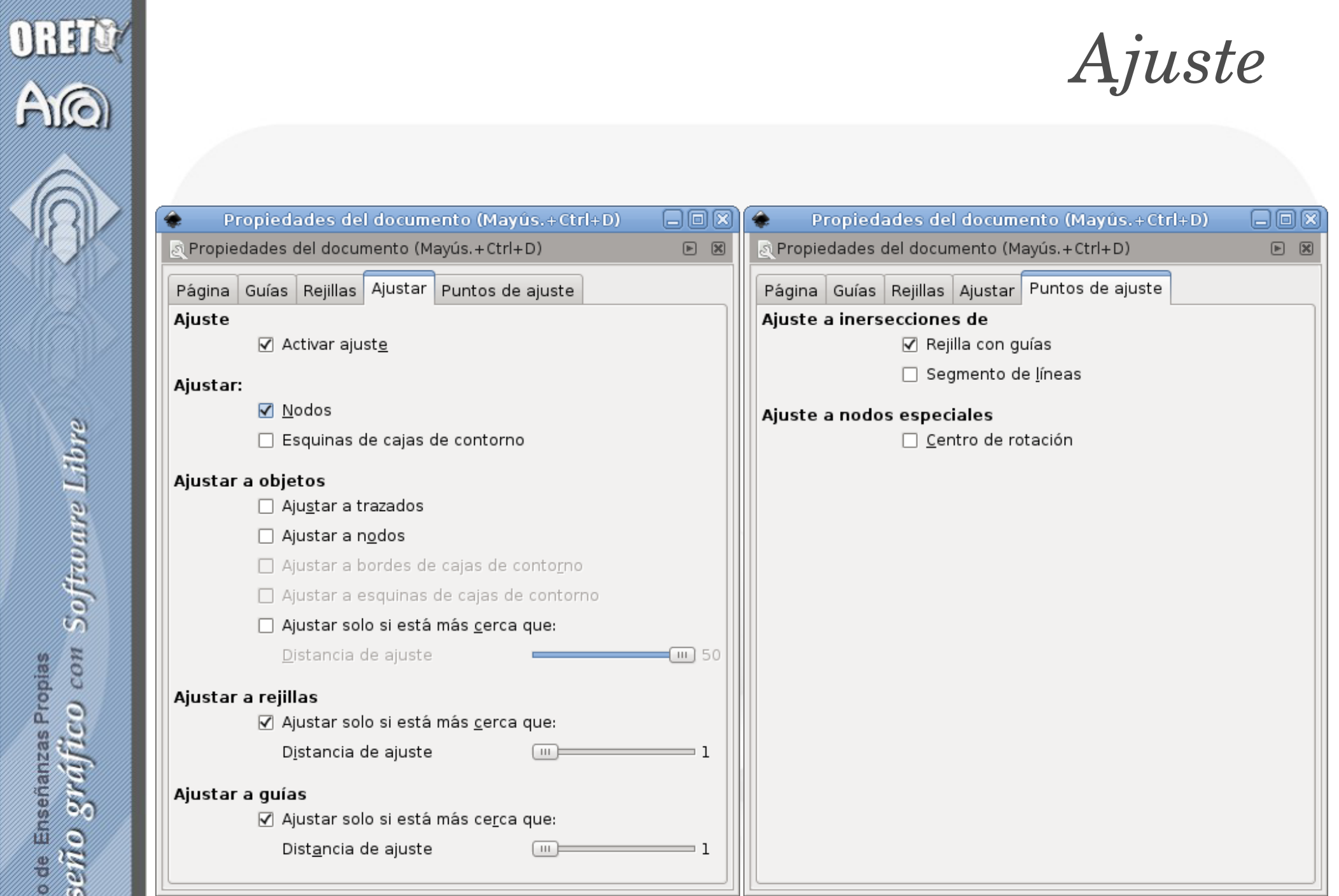

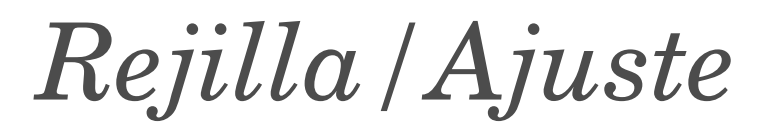

• Los parámetros de ajuste son muy útiles para colocar con precisión figuras muy regulares, como diagramas o esquemas.

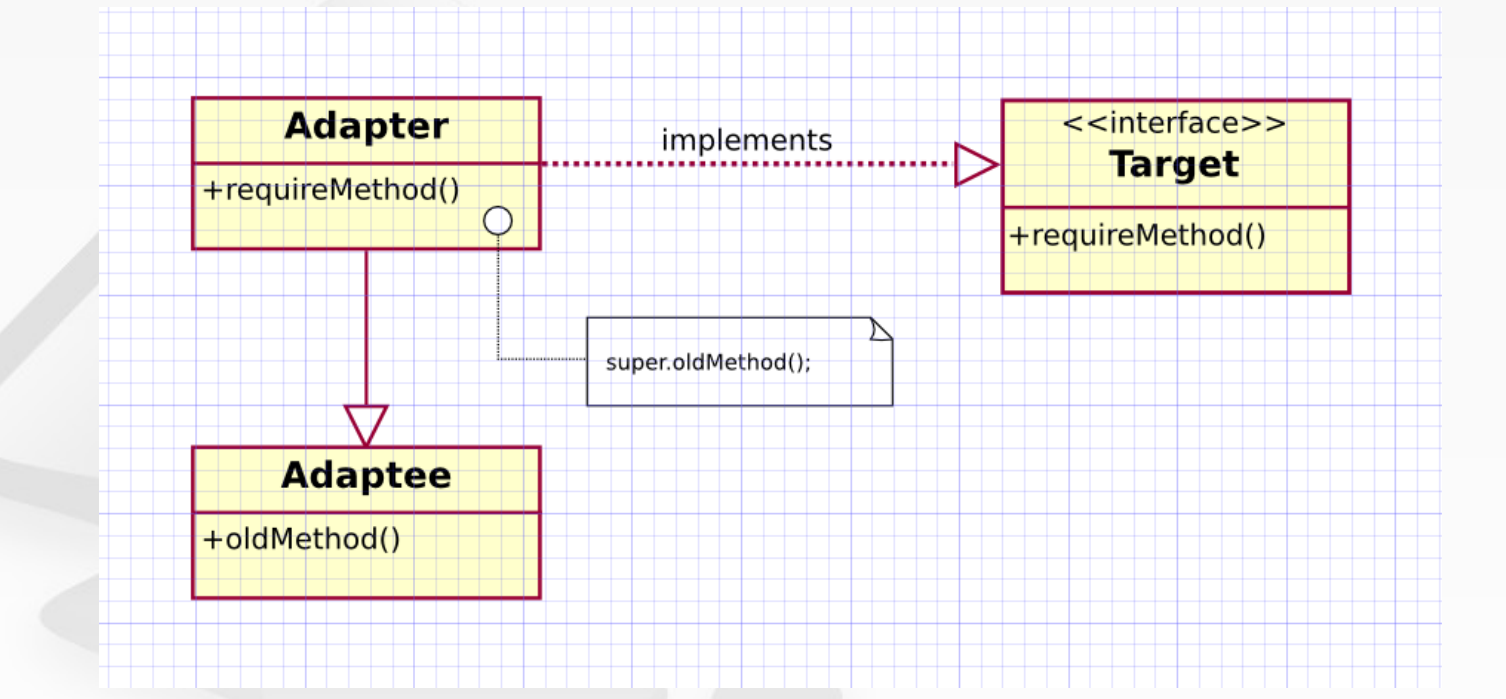

OBELO

 $A$ 

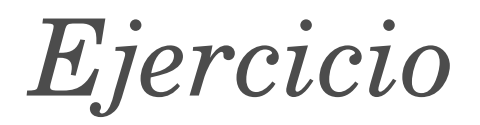

• Utilizando lo que hemos visto hasta ahora, dibuja estas figuras:

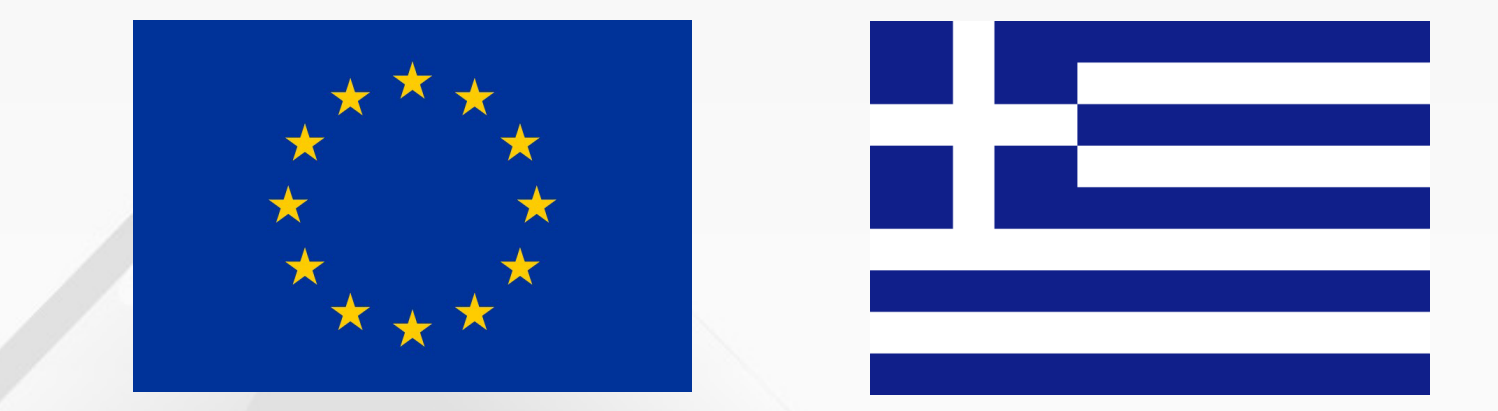

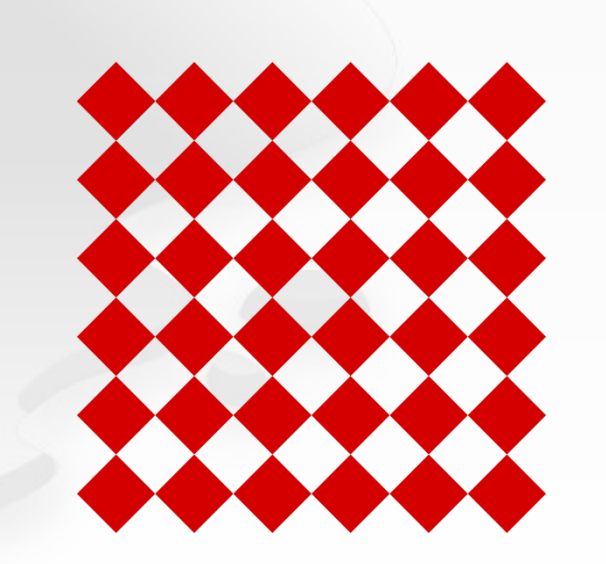

ORETO

AQ

Curso de Enseñanzas Propias Diseño gráfico<br><sup>con</sup> Software Libre

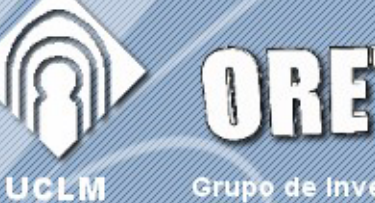

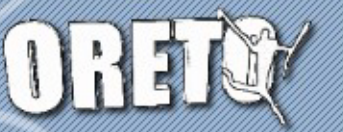

Grupo de Investigación

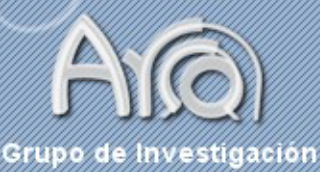

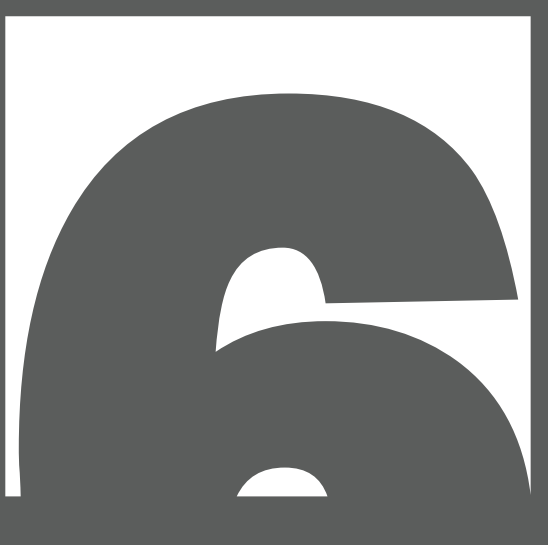

Texto

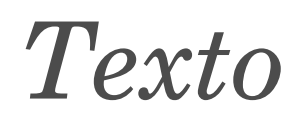

- El texto se puede formatear sobre el lienzo o utilizando el diálogo de texto.
- Permite todas las opciones de formato básicas habituales en cualquier editor de texto.

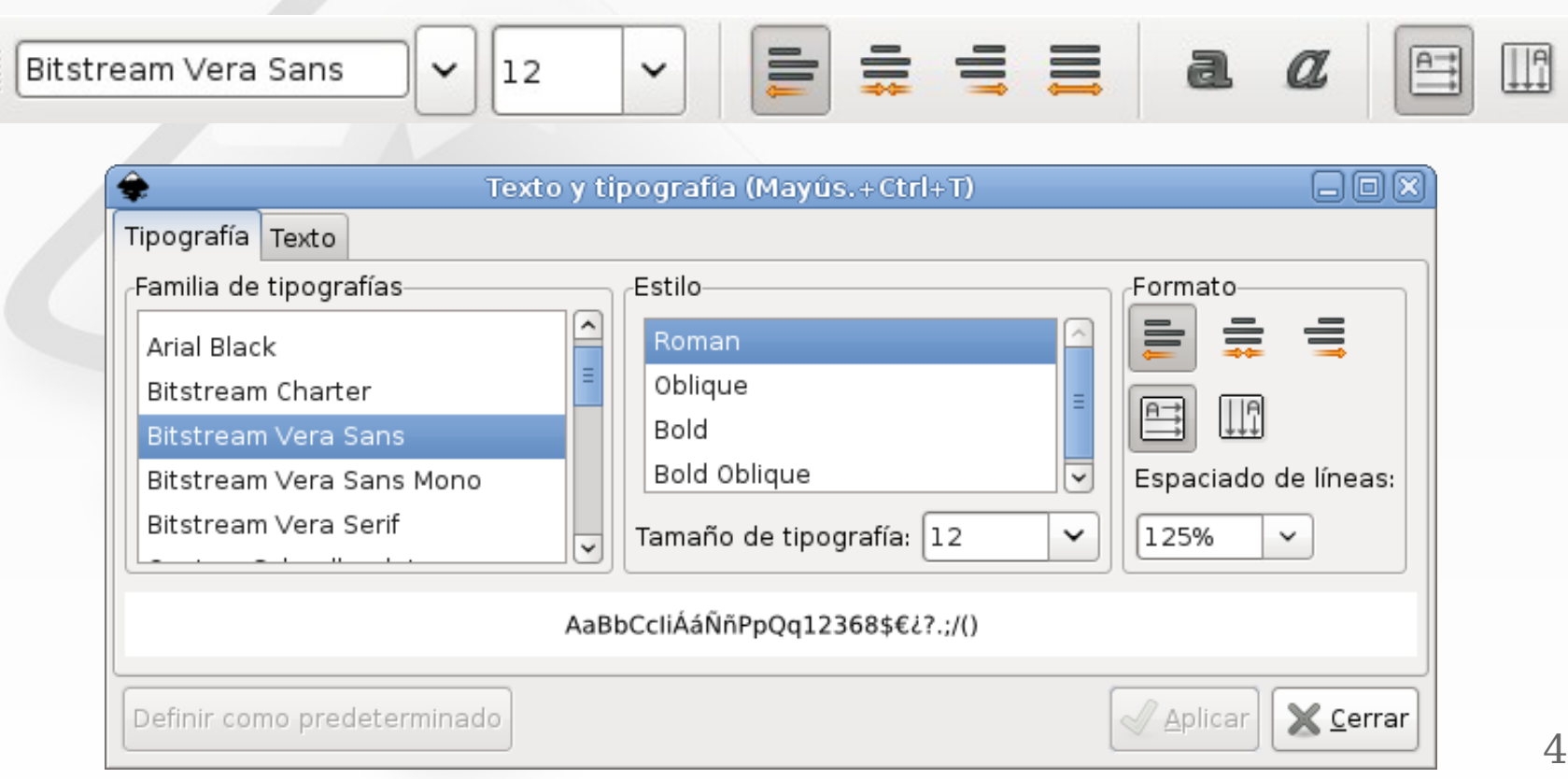

F<sub>8</sub>

ORETY A

 $\bigcap_{i=1}^n$ 

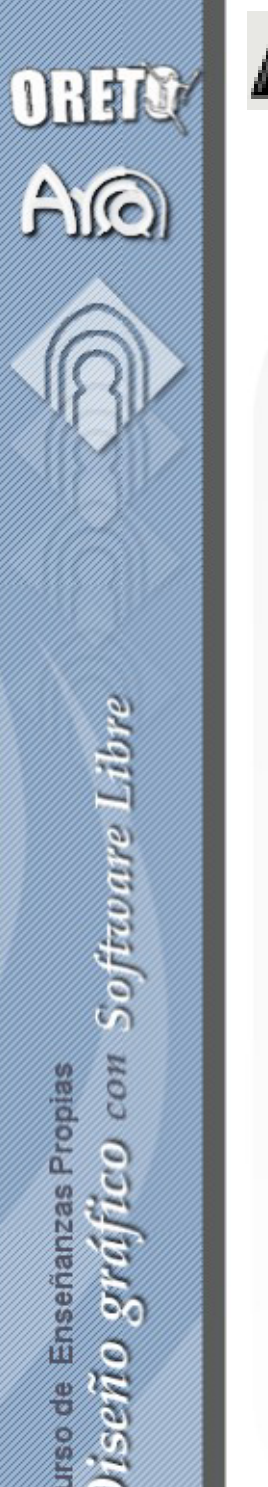

F<sub>8</sub>

#### Kerning y Shifting

- Se puede editar la posición relativa de un carácter o conjunto:
	- Alt-cursores: Desplaza el texto un píxel.
	- Shift-Alt-cursores: Desplaza 10 píxels.
	- Alt-] y Alt-[: Rotar 1 píxel.
	- Ctrl-] y Ctrl-[: Rotar 90 grados.
- Para eliminar los ajustes:
	- Texto->Eliminar todos los kerns manuales.

### No sólo IATEX

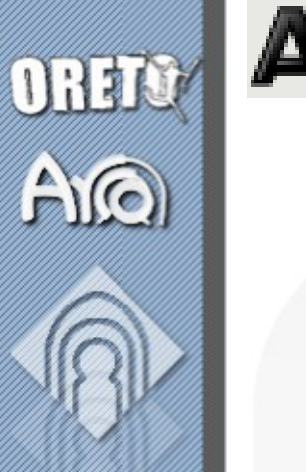

F8

## curso de Enseñanzas Propies<br>DiSeño gráffico con Software Libre

• Se puede restringir el texto:

- A un área definida al usar la propia herramienta
- Utilizando una figura que sirve de marco.
	- Texto->Fluir en el marco (Alt-W)

patata es una planta herbácea anual. de la familia de las Solanáceas, originaria de América y cultivada hoy en casi todo el mundo, con tallos ramosos de cuatro a seis decímetros de altura, hojas desiquales y profundamente partidas, flores blancas o moradas en corimbos terminales, fruto en baya carnosa, amarillenta, con muchas..

l a

Un programador debe ser capaz de demostrar que su programa tiene las propiedades requeridas. Si esto se deja para más adelante, es seguro que no será capaz de cumplir con su obligación: sólo si permite que esta obligación influencie su diseño, existe la esperanza de que pueda cumplirla. Solamente verificar a posteriori le deniega esa sana influencia y por lo tanto es poner el carro delante del caballo, pero es exactamente lo que ocurre en las casas de software donde "programación" y "aseguramiento de la calidad" son hechos por grupos distintos. [No hace falta decirlo, esas casas entregan productos sin garantía.] Edsger Dijkstra

Texto fluido

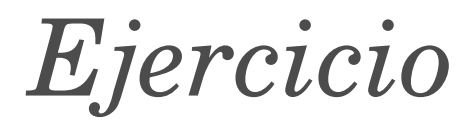

• Dibuja estas figuras:

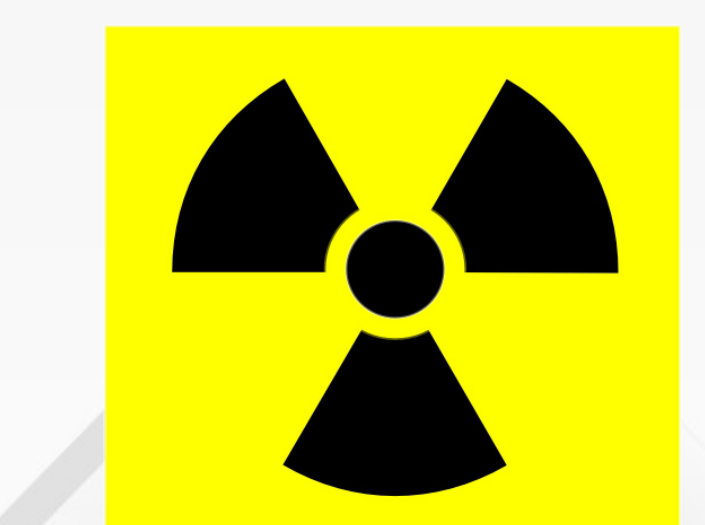

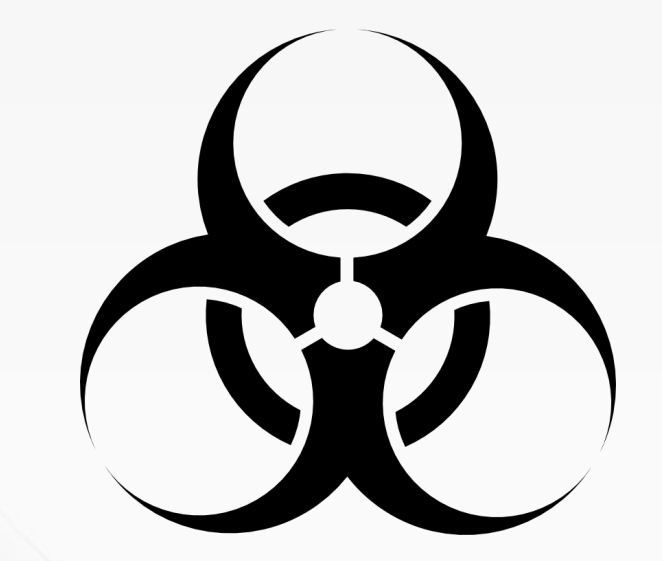

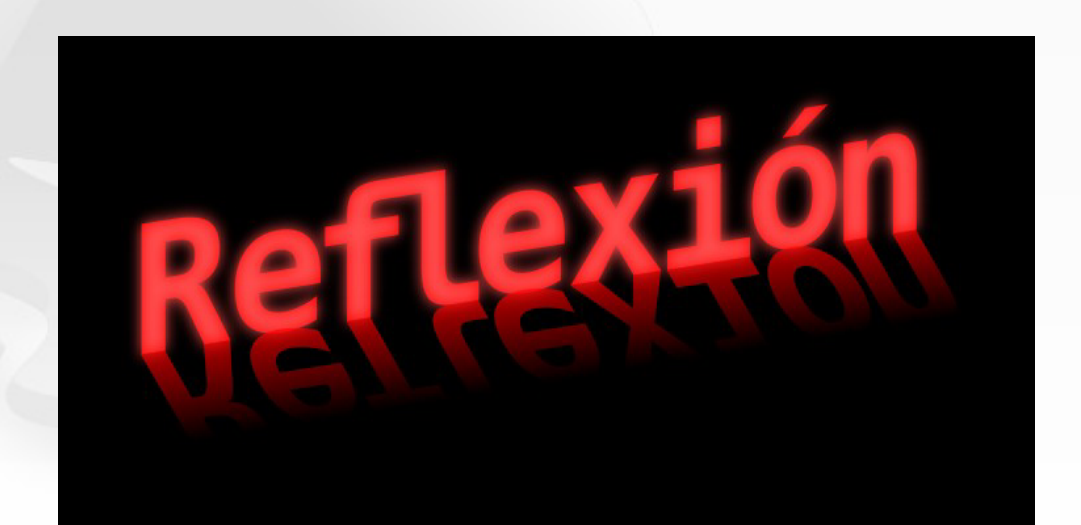

curso de Ensenanzas Propies<br>Diseño gráfico con Software Libre

OREID

 $\Omega$